# GEOPAPARAZZI AND GVSIG MOBILE STATE OF THE ART

Andrea Antonello, S<mark>ilvia Franc</mark>eschi

HydroloGIS - gvSIG Association

13as Jornadas Internacionales gvSIG

18-20 Oct 2017

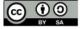

#### WHO AM I?

- cofounder of HydroloGIS
- HydroloGIS is member of GvSIG Association
- Osgeo Charter Member and GFOSS advocate
- develop and coordinate Geopaparazzi
- develop and coordinate the HortonMachine project (former JGrasstools)
- working on integration of the HortonMachine and Geopaparazzi in gvSIG

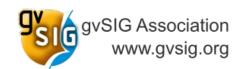

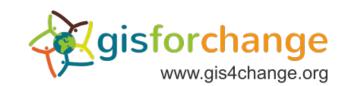

## I AM A DEVELOPER, BUT I DO SUVERYS... SOMETIMES;-)

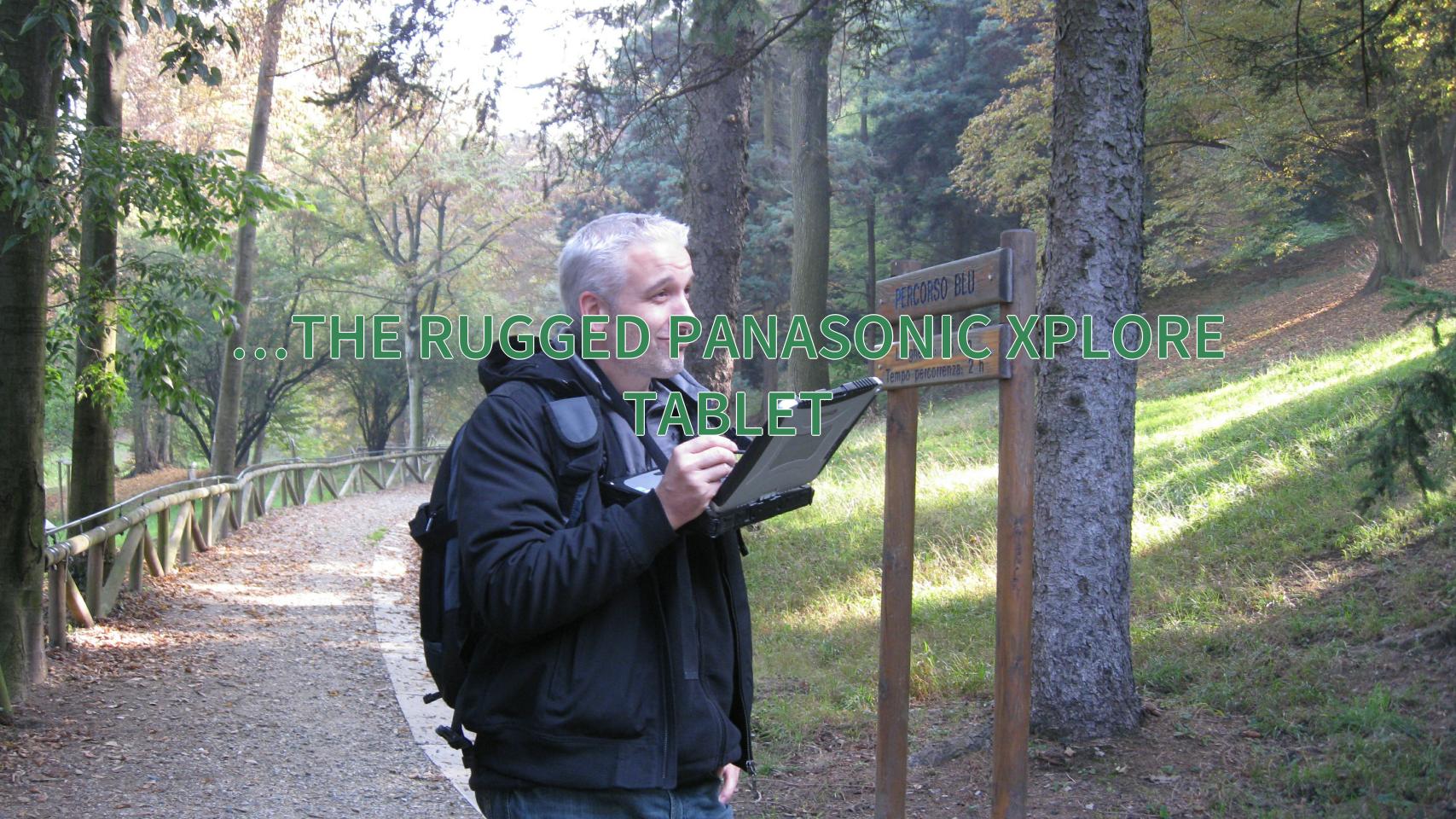

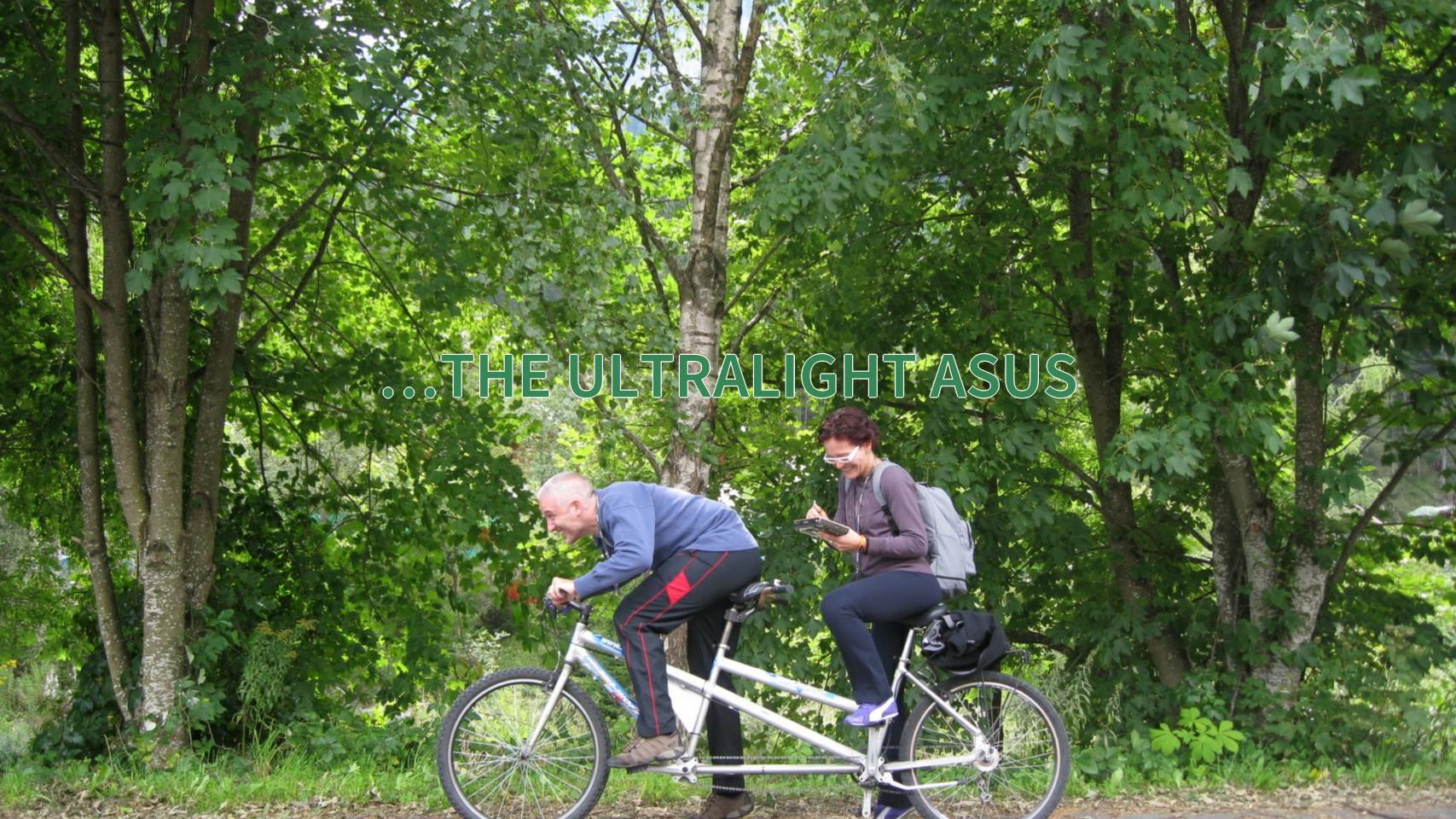

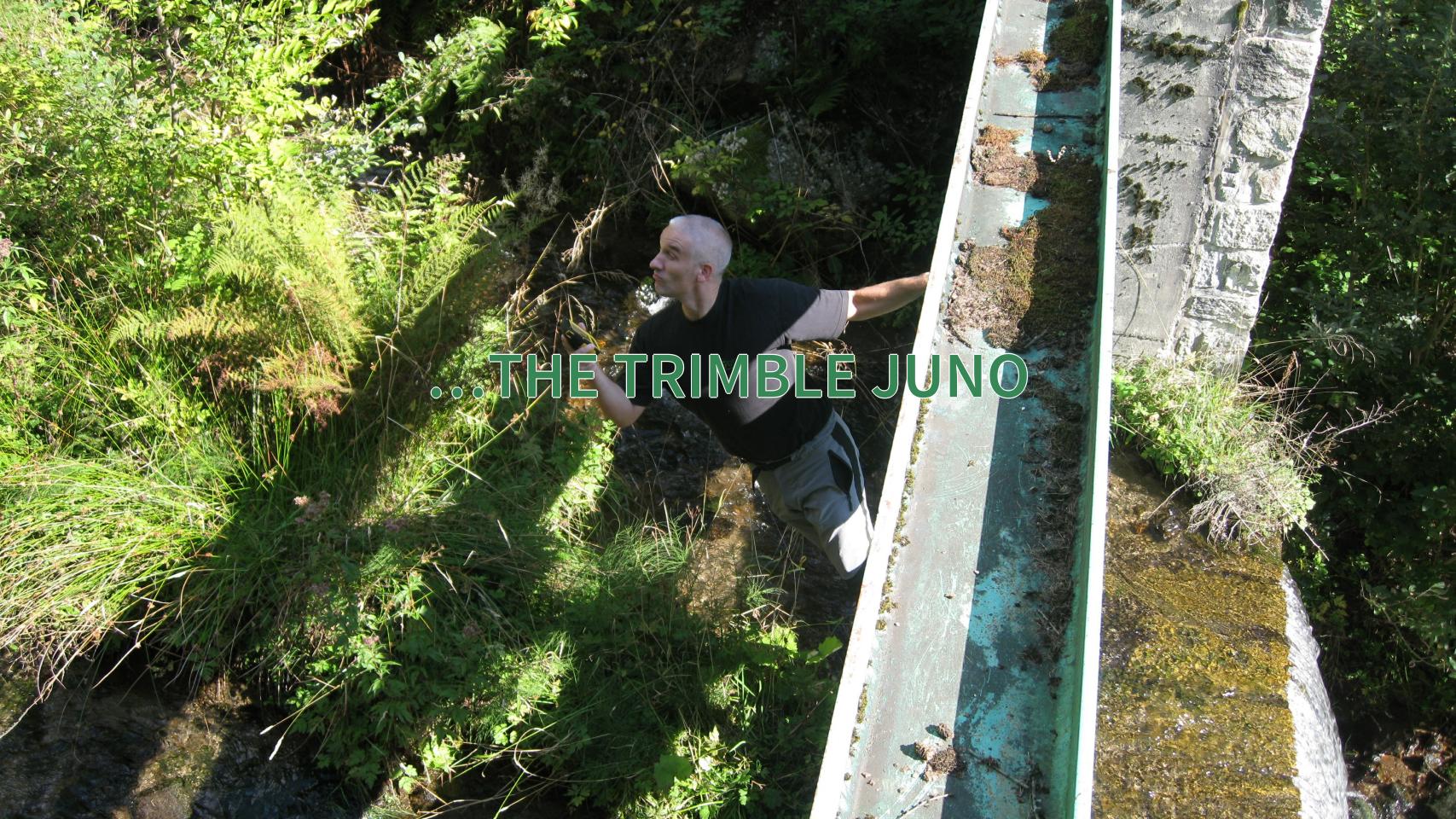

### BUT NONE OF THEM TURNED OUT RIGHT FOR US

## AND THEN ANDROID CAME AND MADE IT POSSIBLE TO EASILY SURVEY IN PRACTICALLY...

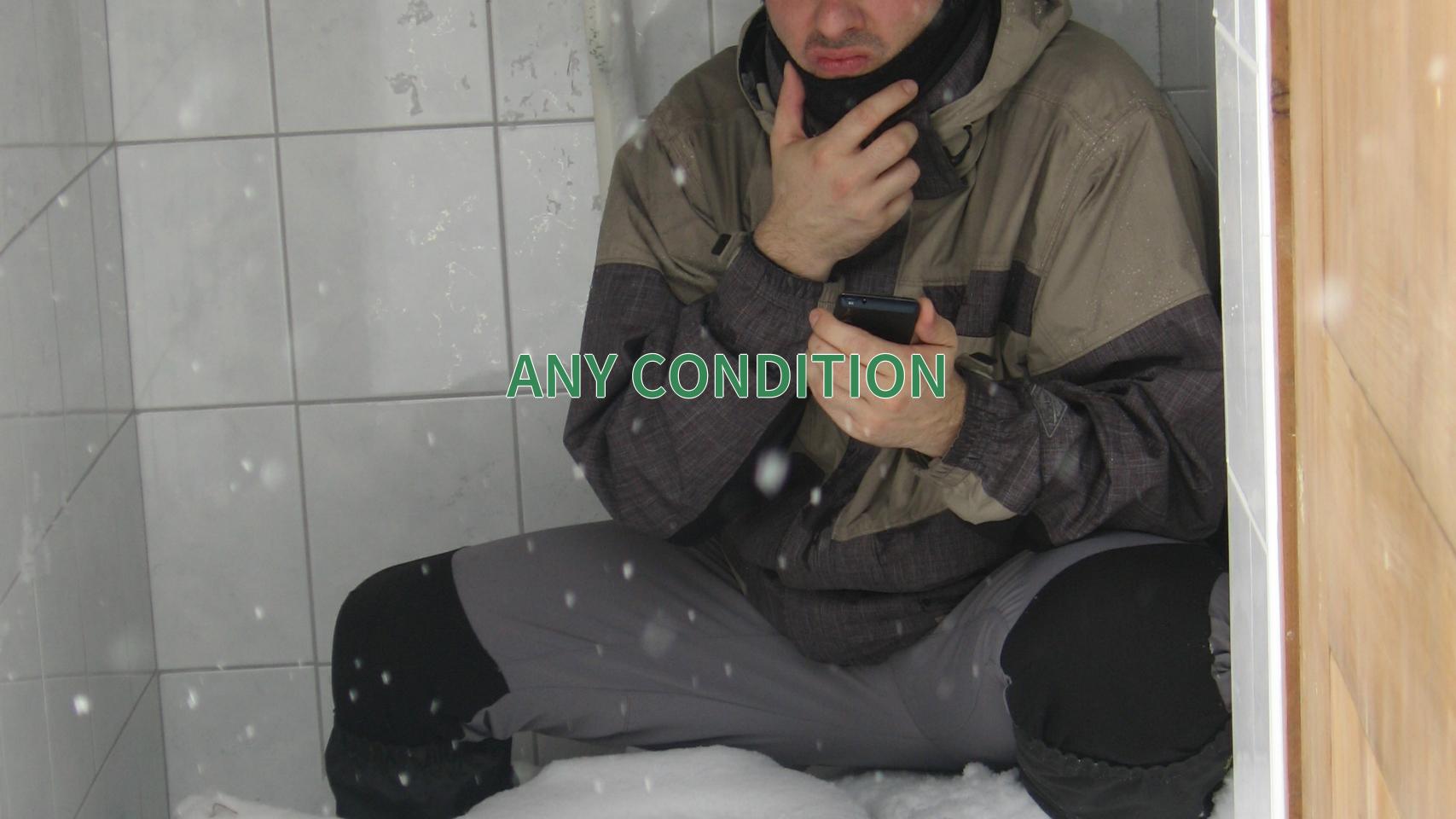

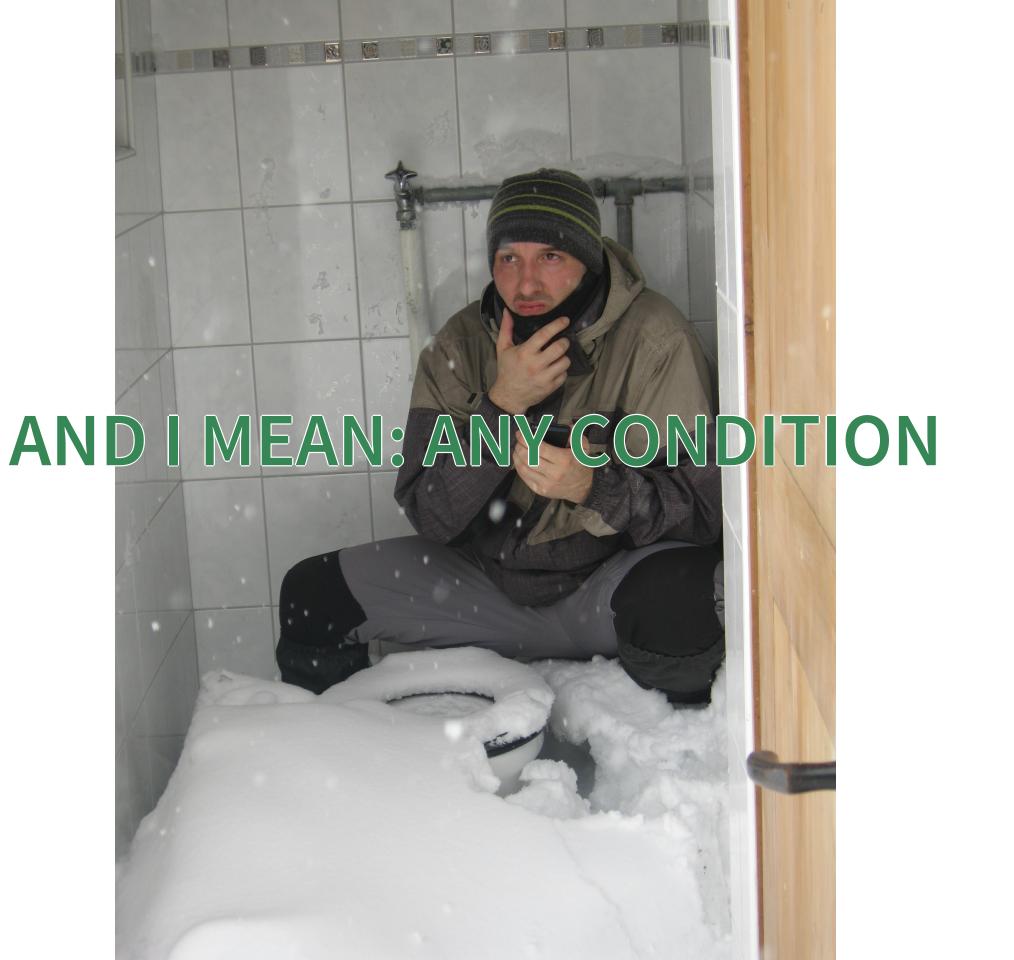

#### WHAT WILL I TALK ABOUT?

- Geopaparazzi & gvSIG Mobile
- For Users
- For Developers (very short, I promise)
- For Decision Makers

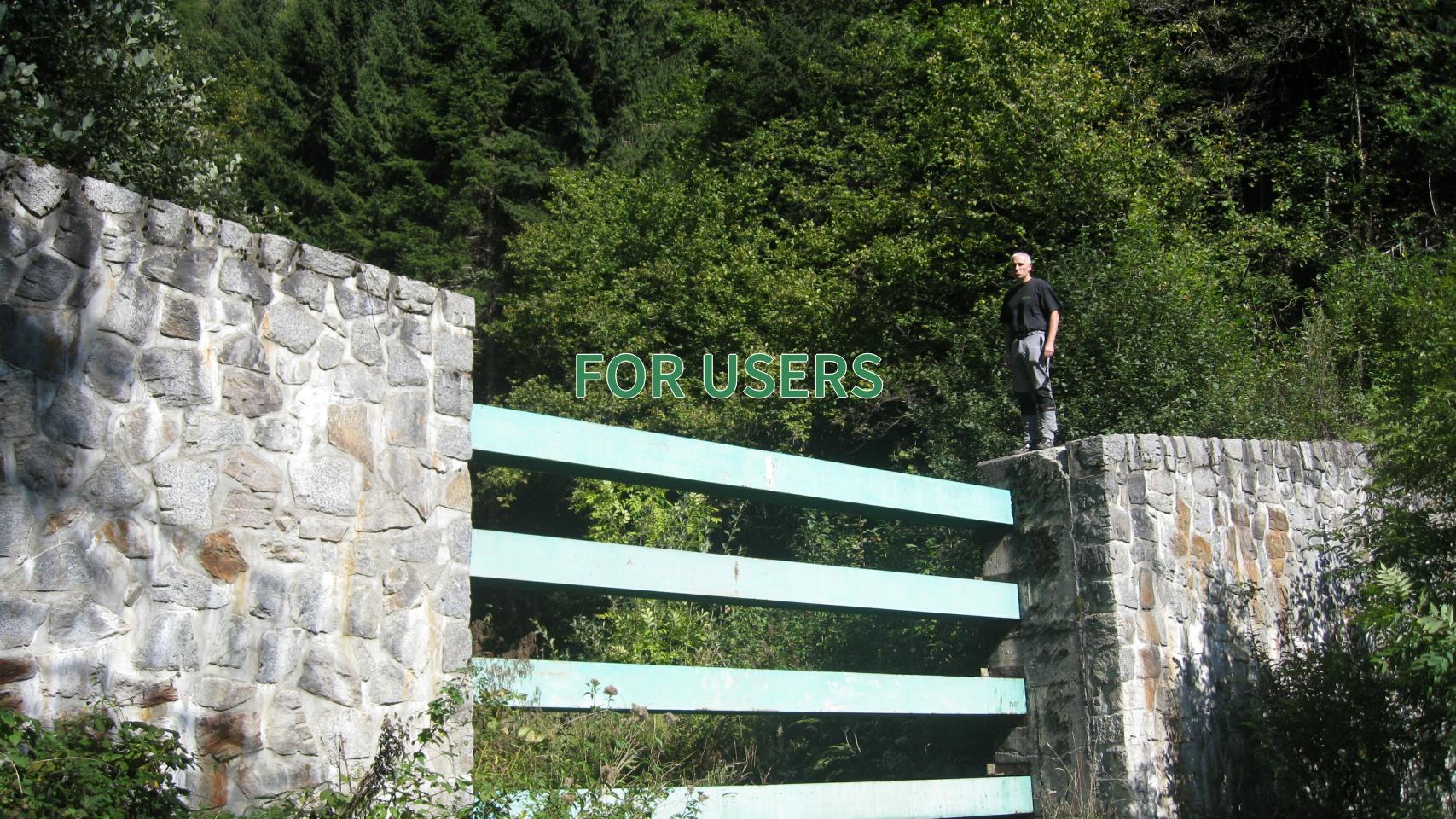

#### WHAT IS GEOPAPARAZZI?

Basically an engineering survey tool Nexus 5 but it can be used also for emergency management, general field activities (sport) and tourism. The aims are:

- always at hand when needed
- collect georeferenced pictures, notes and gps logs
- easy to use and intuitive

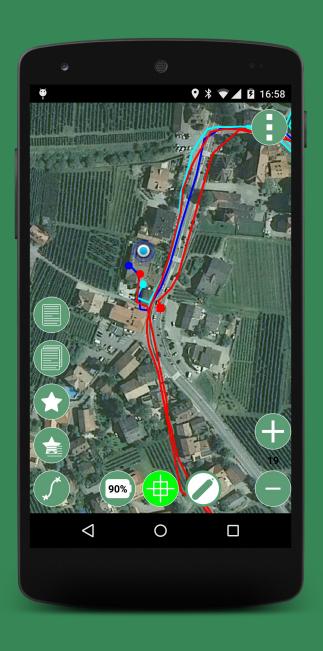

#### BASE FUNCTIONALITIES

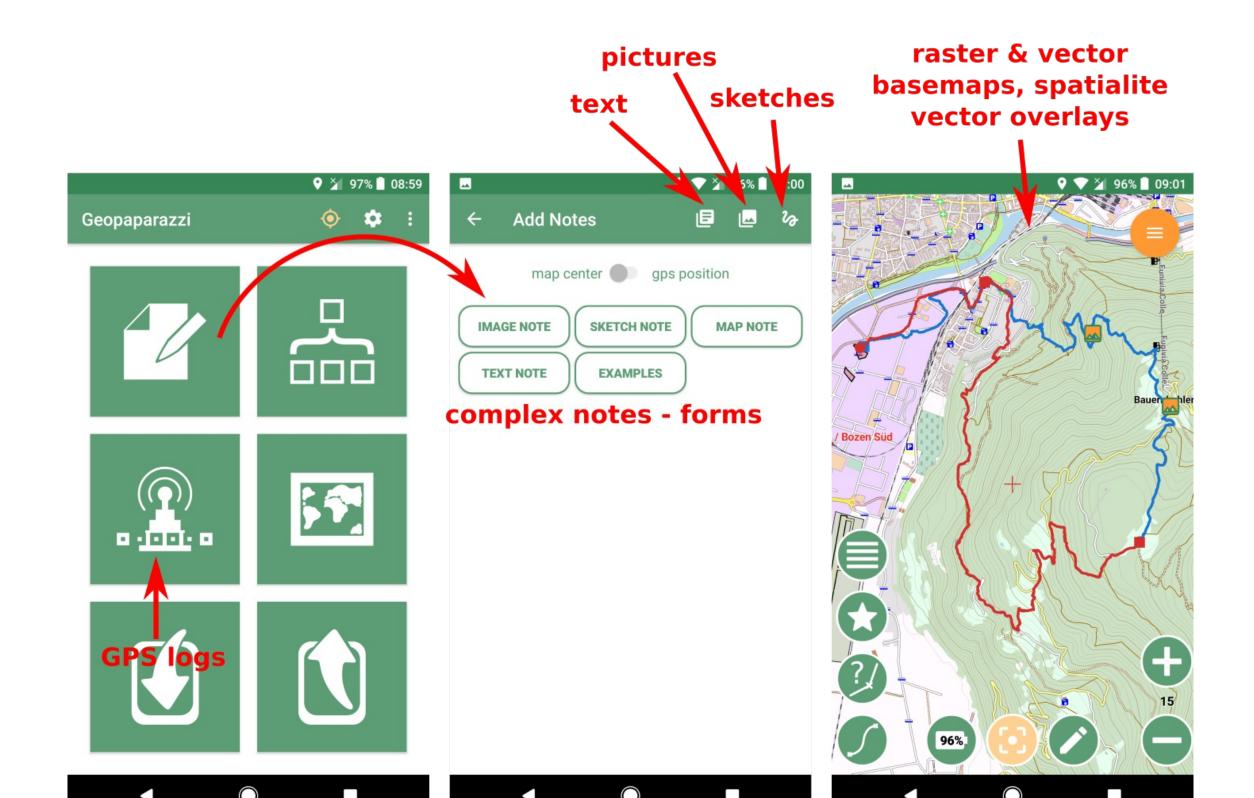

#### **NOTES**

Notes can be visualized/zoomed to/edited in a dedicated list view. They can also be sorted by distance from the current position.

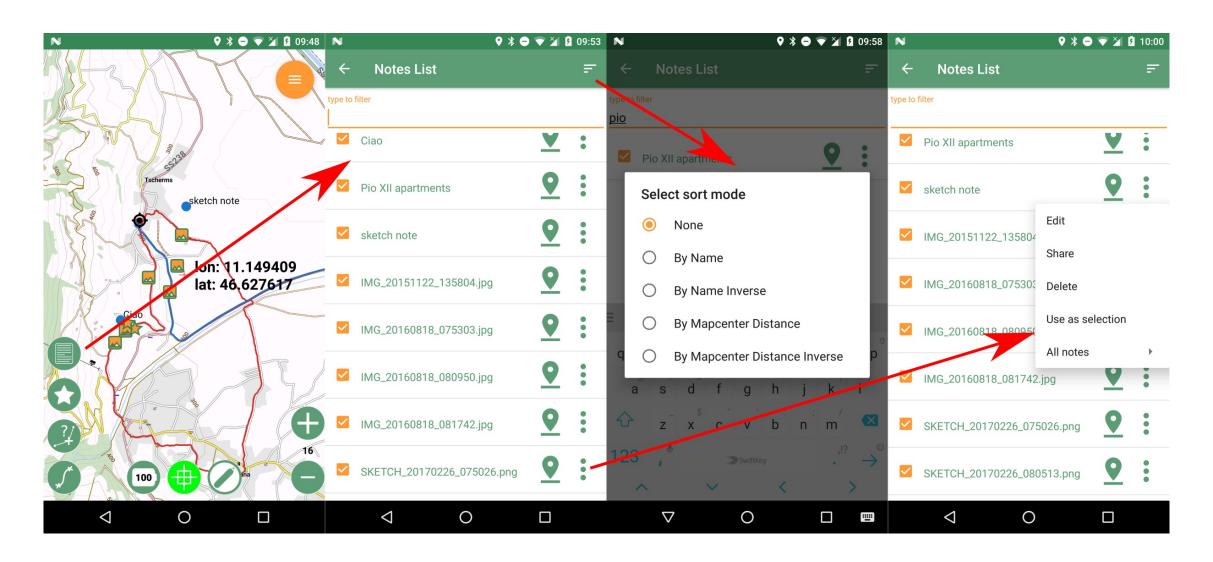

#### **GPS LOGS**

GPS tracks can be logged or imported as GPX. It is possible to manage and visualize some basic information.

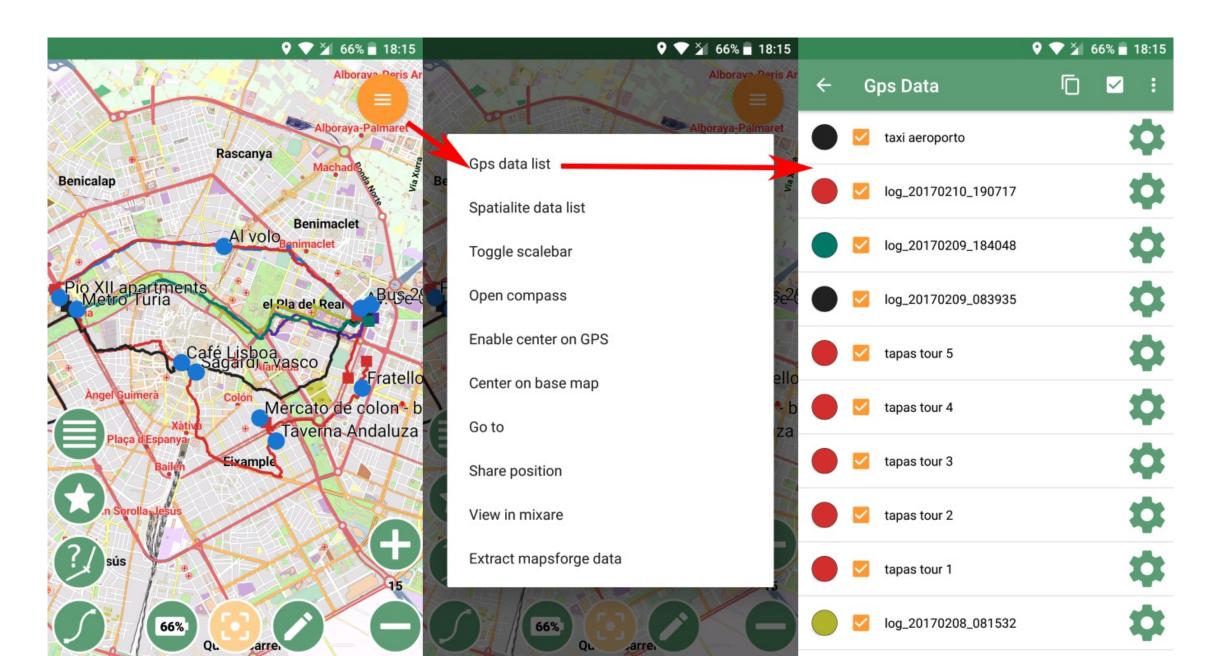

#### **GPS LOGS**

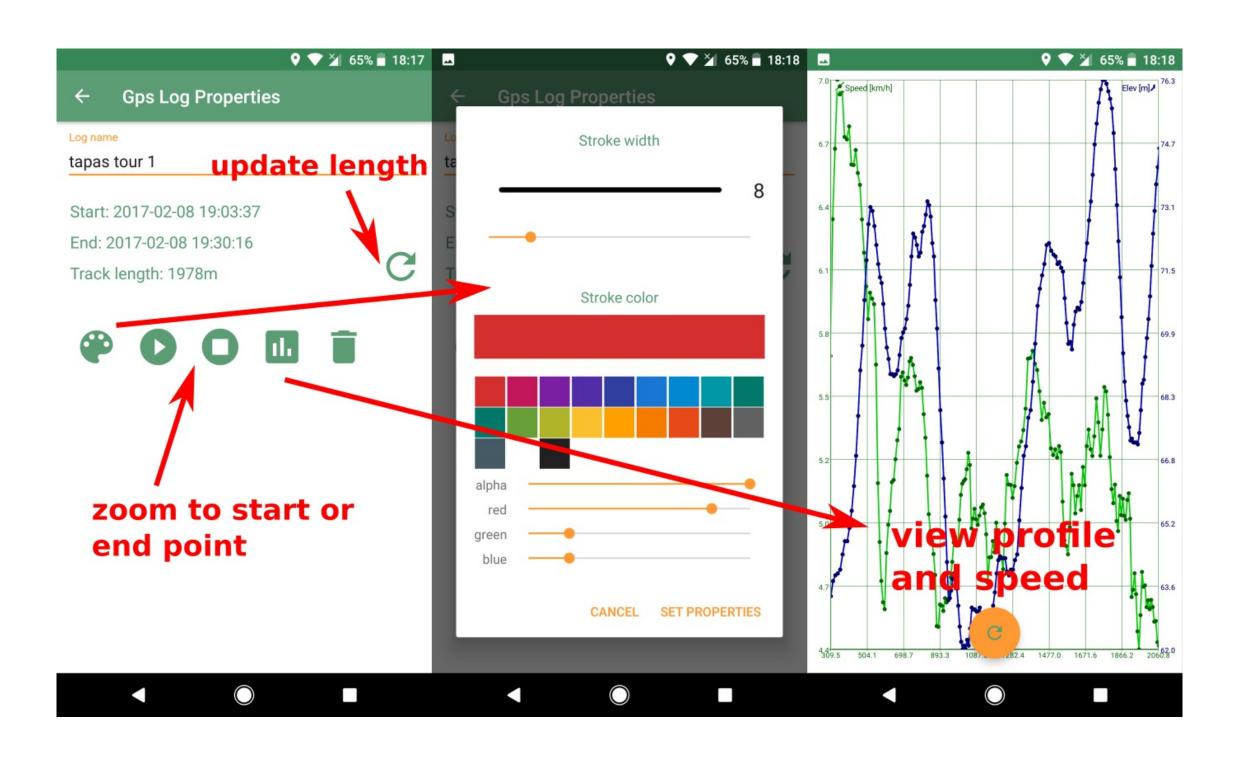

#### SUPPORTED BASEMAPS

Mapsforge map files (vector, 1 nation in 500MB), MBtiles databases, TMS online/offline, WMS, Rasterlite2 databases

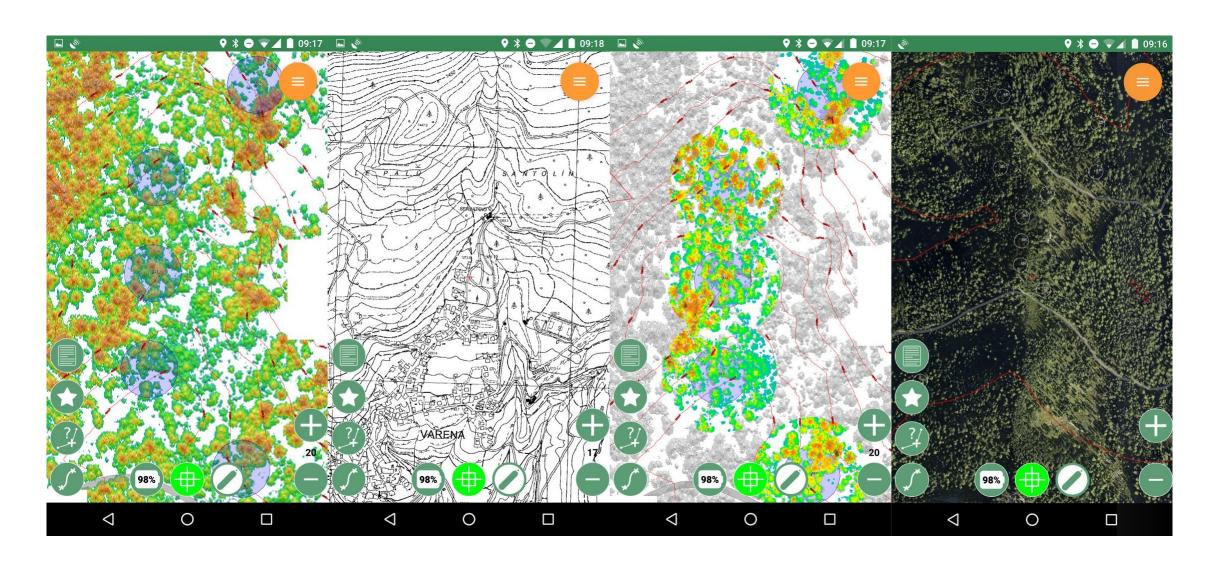

#### SPATIALITE: LOAD DATABASES

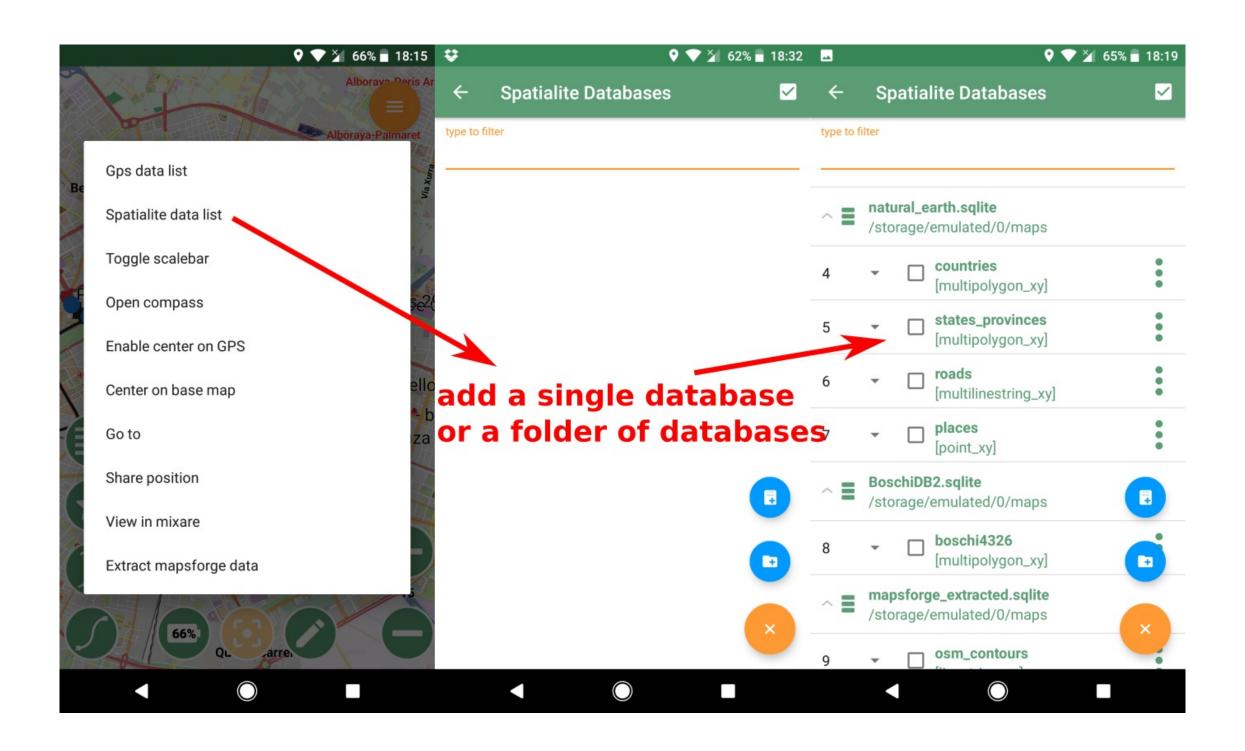

#### SPATIALITE: STYLE DATASETS

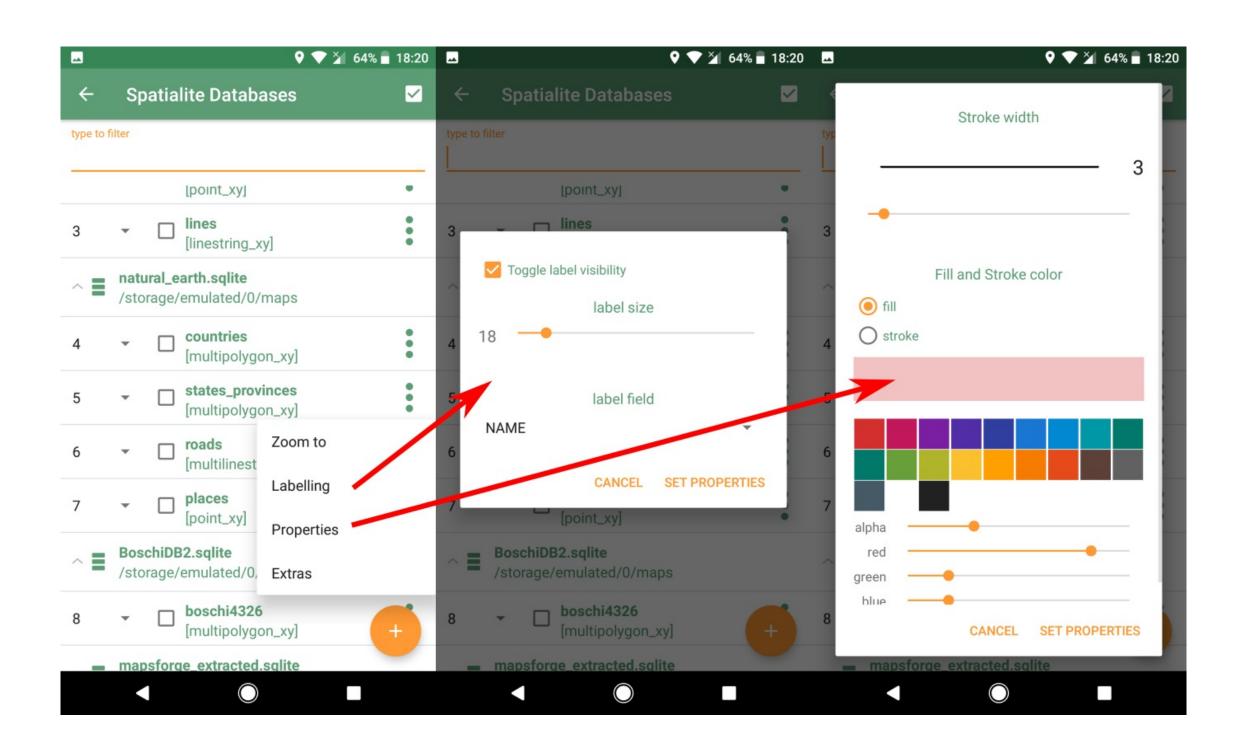

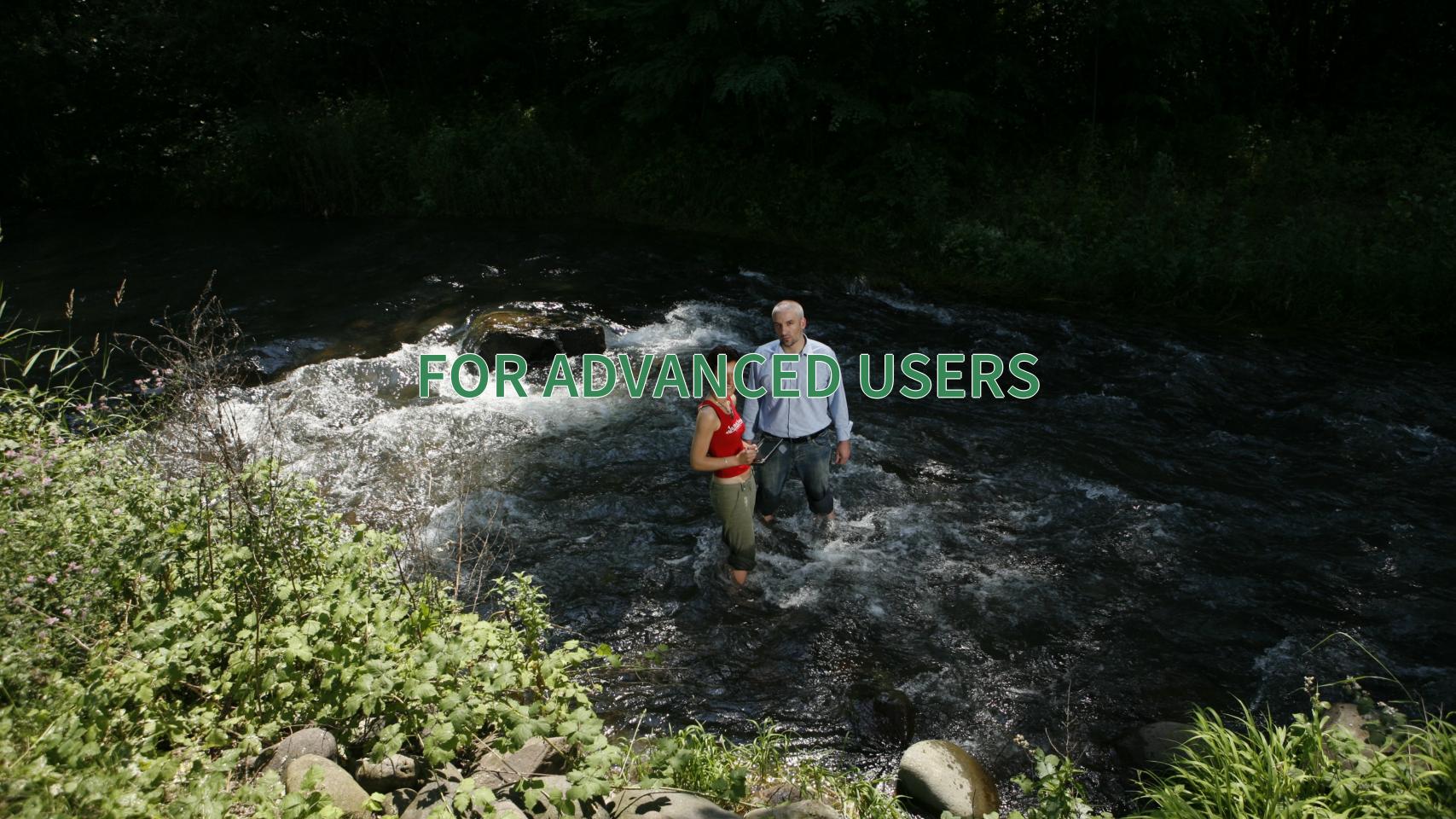

#### SPATIALITE: THEMATIC STYLING

The Spatialite Creator allows to create a database from a folder of shapefiles, using their SLD to style the features.

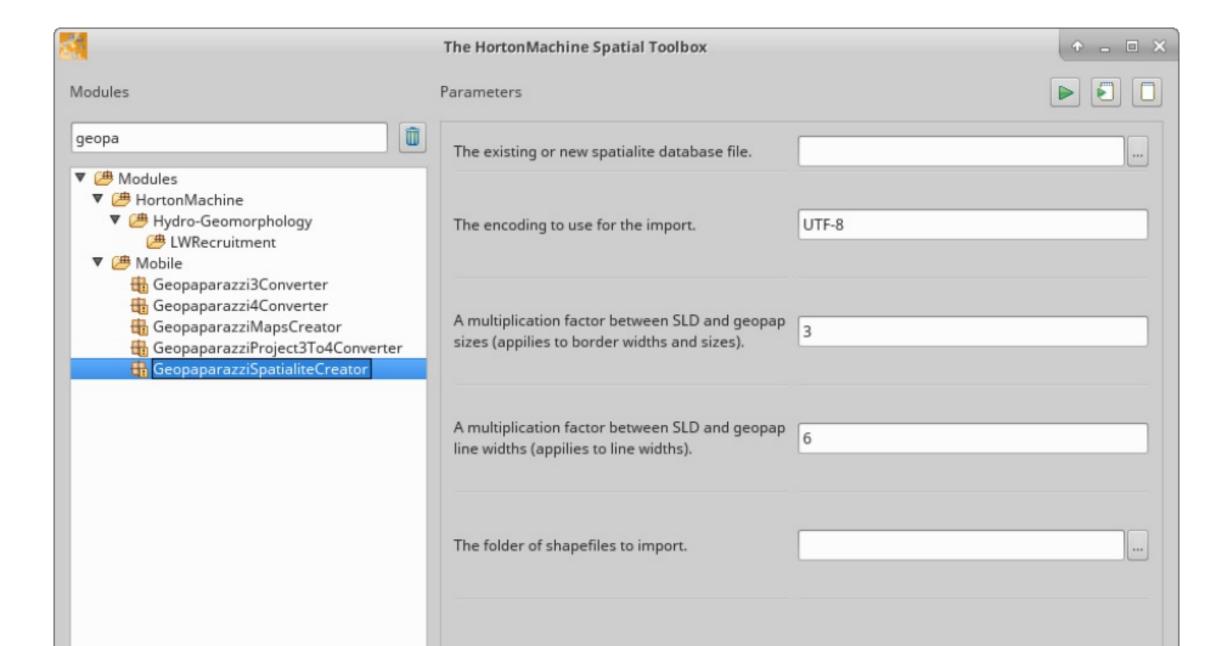

#### SPATIALITE: THEMATIC STYLING

Support for unique values thematic styling (readonly) for all feature types.

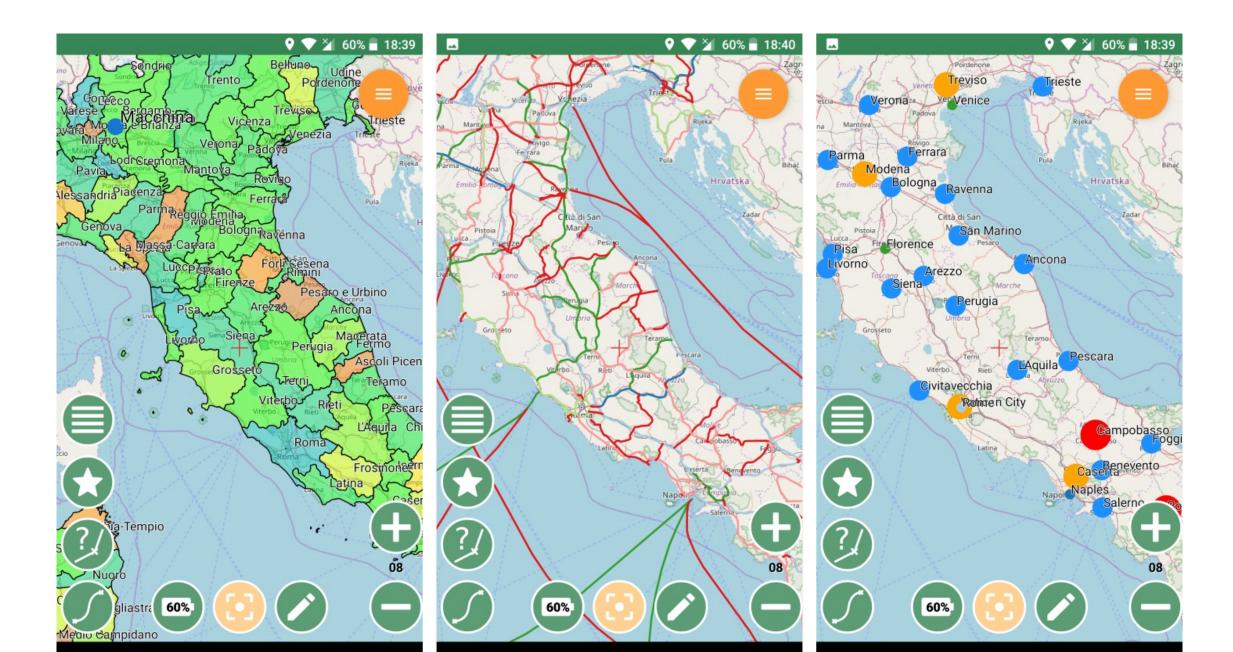

#### **SPATIALITE: EDITING**

Editing of spatialite layers is supported with simplified tools.

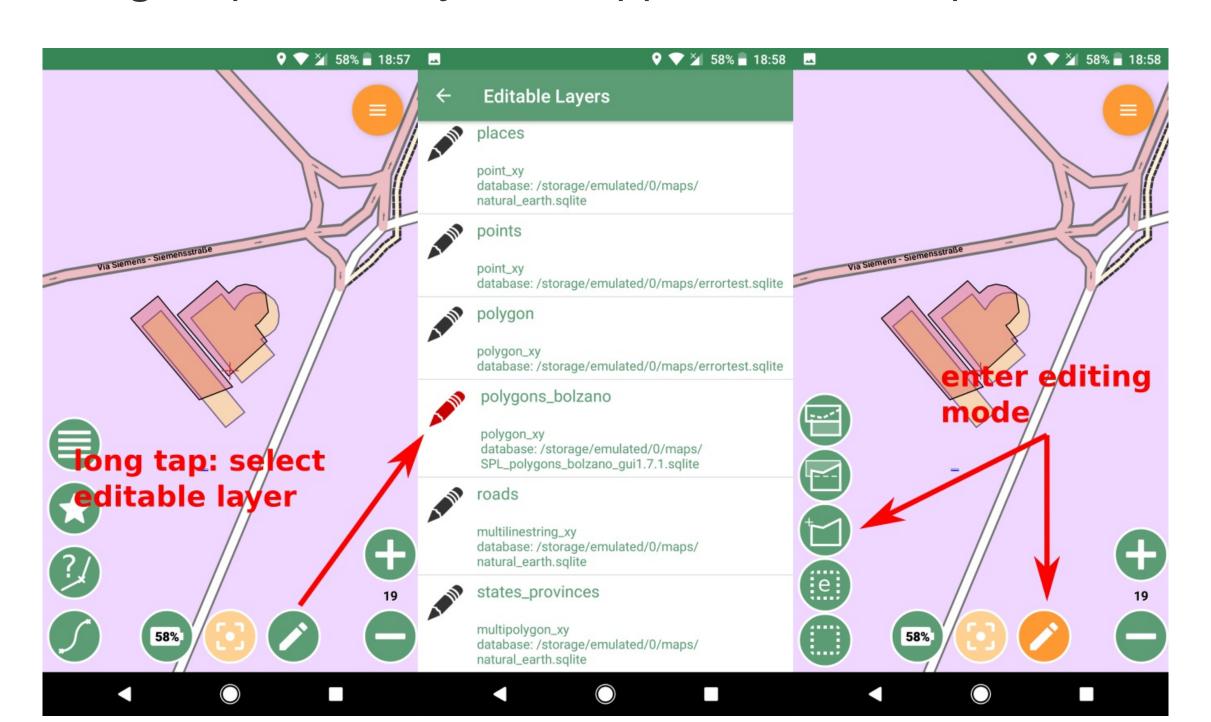

#### SPATIALITE: POLYGON EXAMPLE

Create a polygon by tapping, from the gps stream or using the map center

Cut or extend polygons

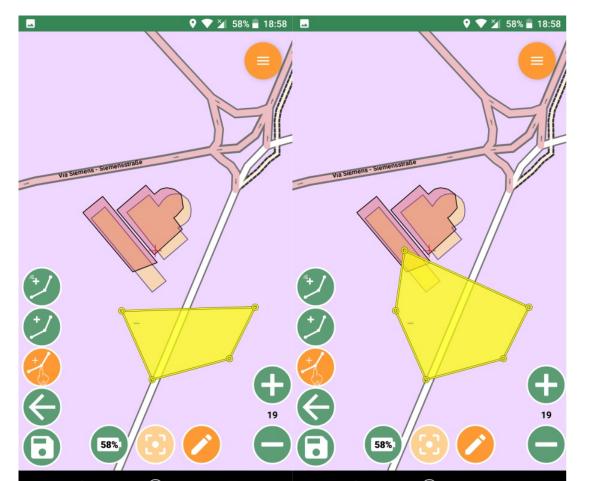

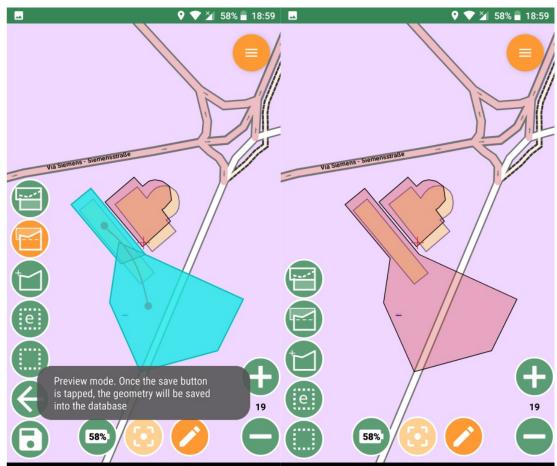

#### IMPORT / EXPORT

Geopaparazzi supports some simple import - export directly from the device.

NEW: complex notes (forms) can be exported to pdf.

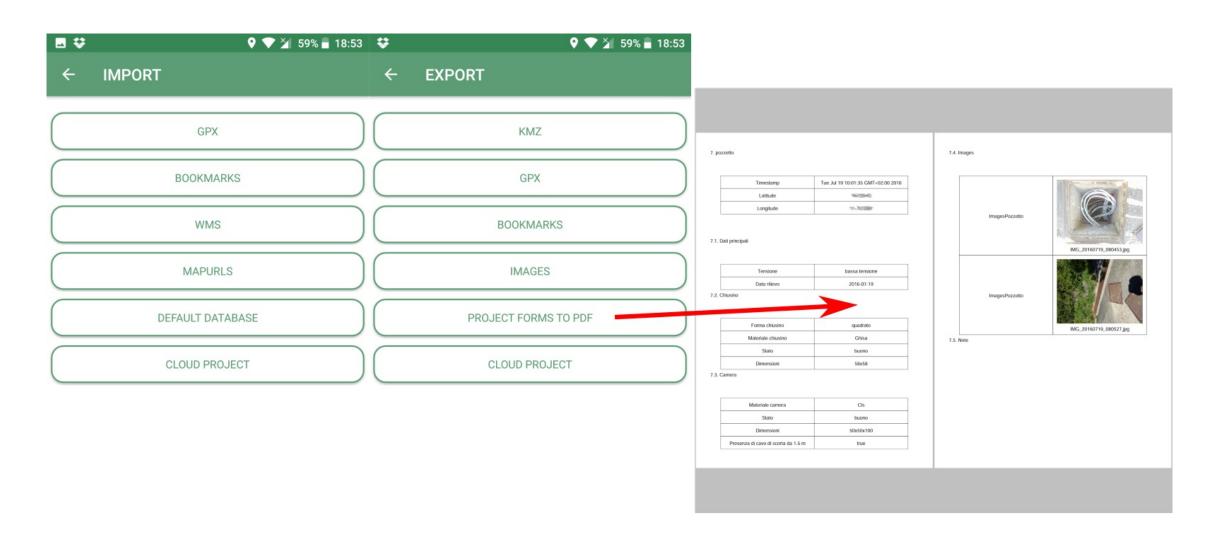

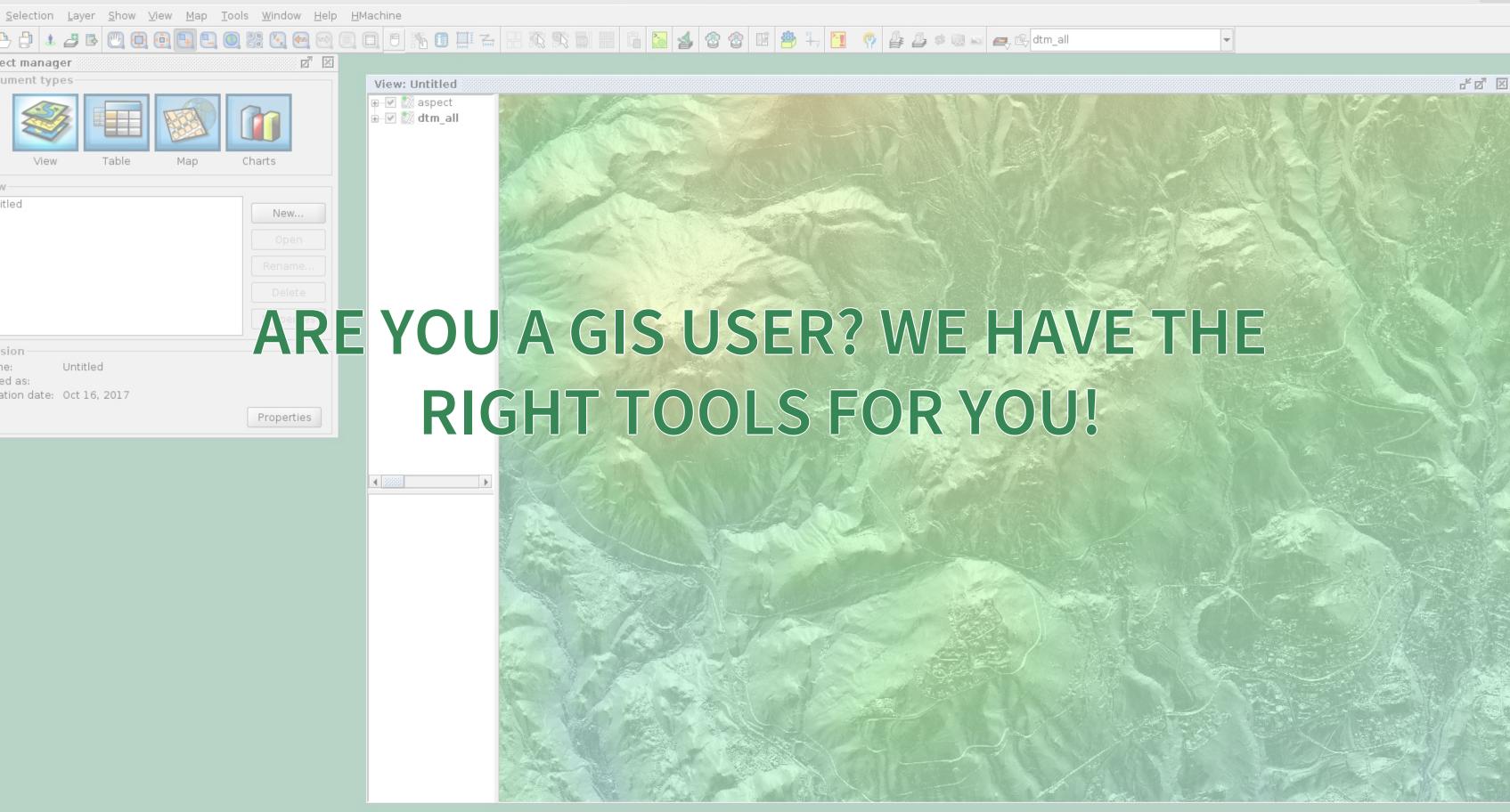

#### GEOPAPARAZZI TOOLS FOR GVSIG

- in gvSIG it is possible to:
  - create the map background data as .mbtile
  - export all the data contained in the project as shapefiles
  - and browse the images linked in the shapefiles
- the plugins are avaliable in the github releases page of the project
- updated documentation and an installation guide for the plugins is avaliable at http://www.hortonmachine.org

Create Geopaparazzi Tiles is a tool to create background maps for Geopaparazzi:

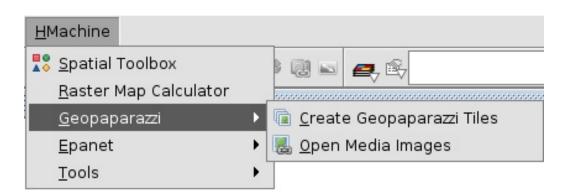

A

Vectors are styled based on the SLD file they have (not the gvSIG legend)!

The user just sets the wanted zoomlevels, a name and an output folder for the database:

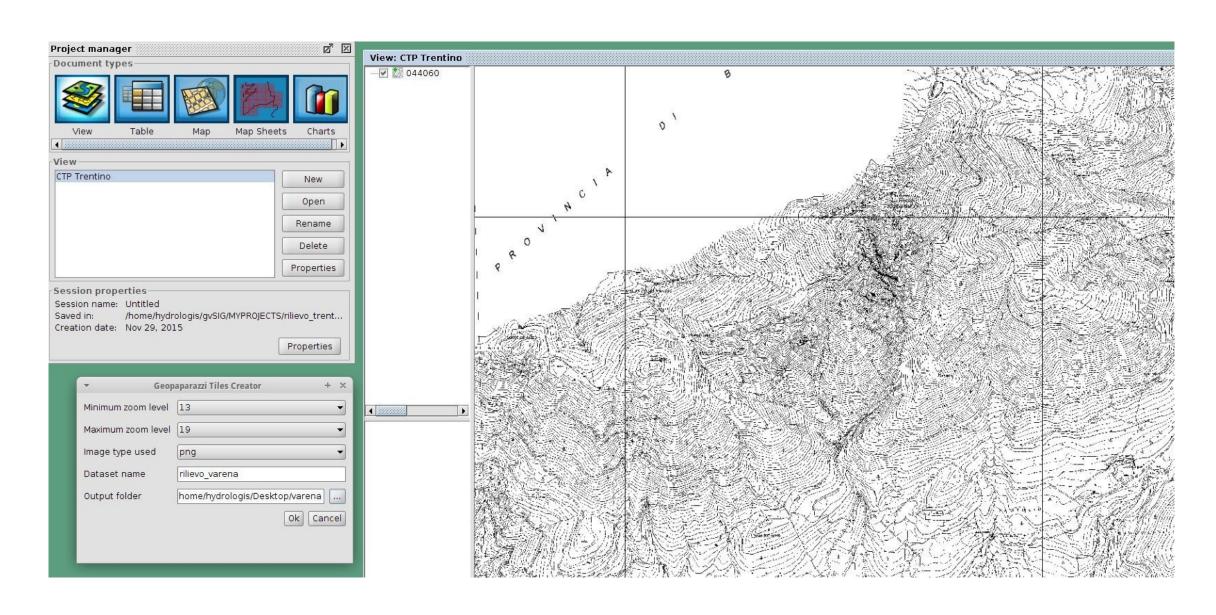

Once launched it takes the current view and active layers (rasters & vectors) and generates an mbtiles database.

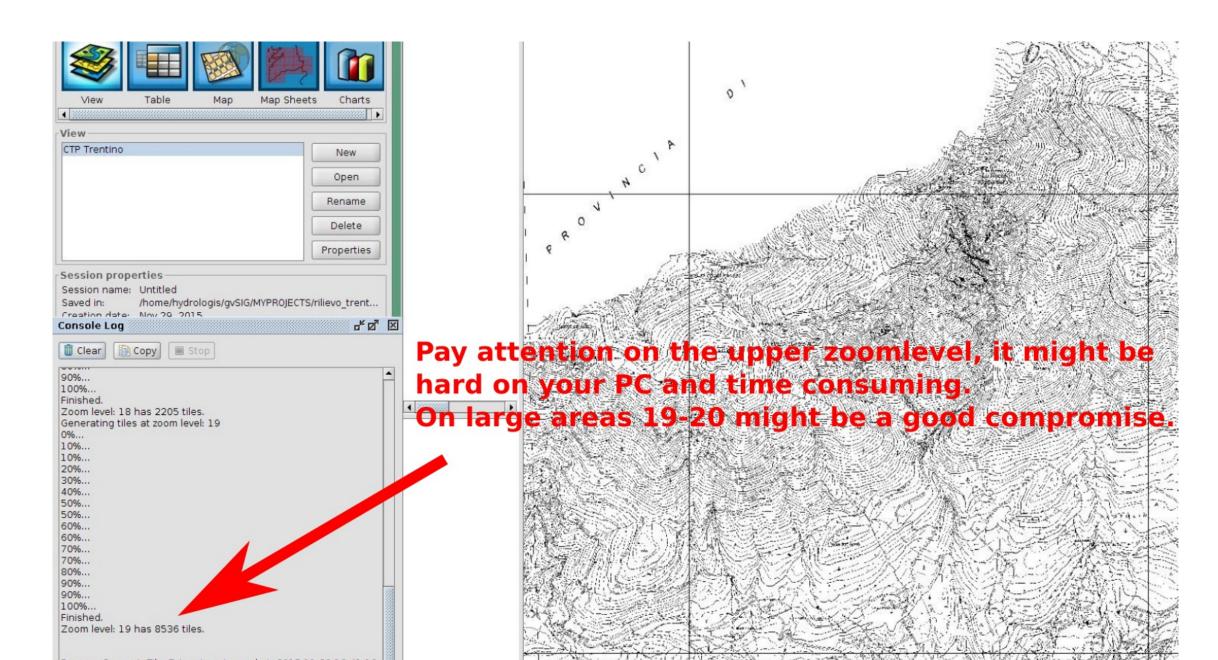

A quick comparison between mobile and in gvSIG:

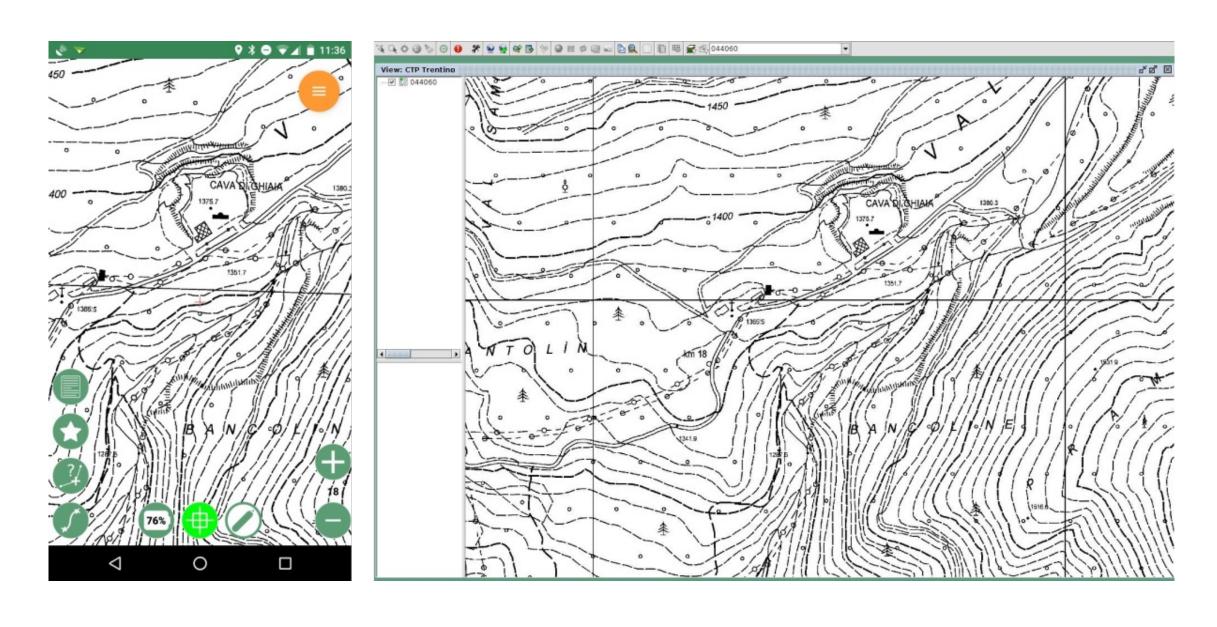

In gvSIG the ADD LAYER command will present you Geopaparazzi as an option (new tab).

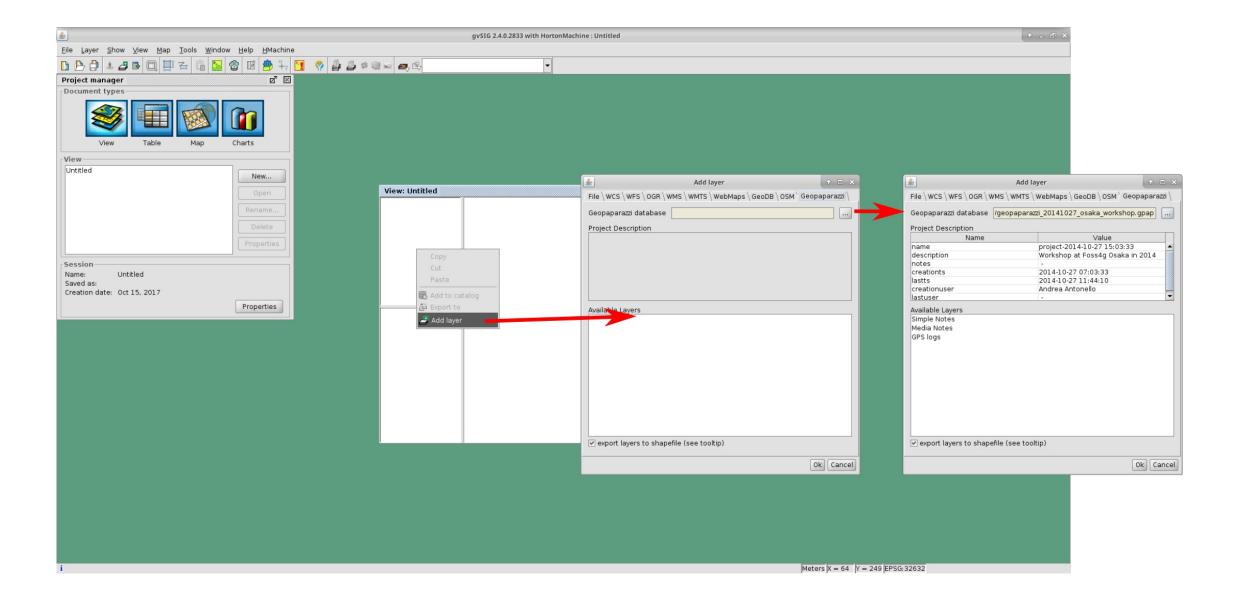

All the data will be exported in different shapefiles + a folder for media files.

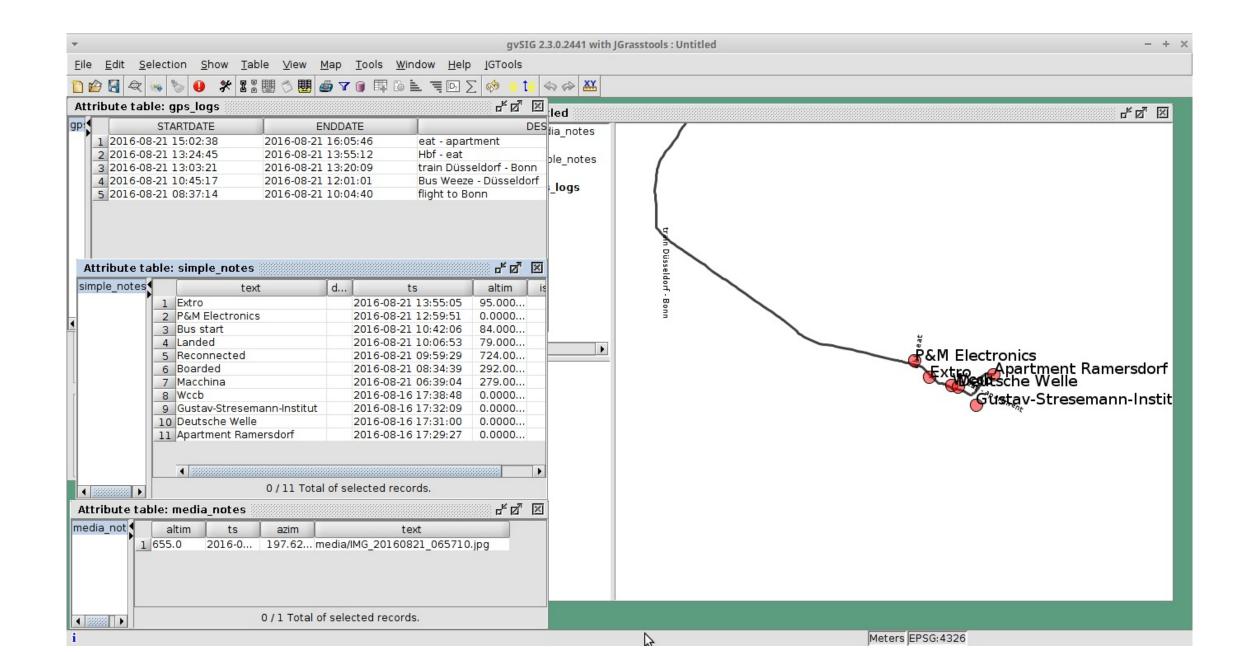

All the collected info are stored as attributes.

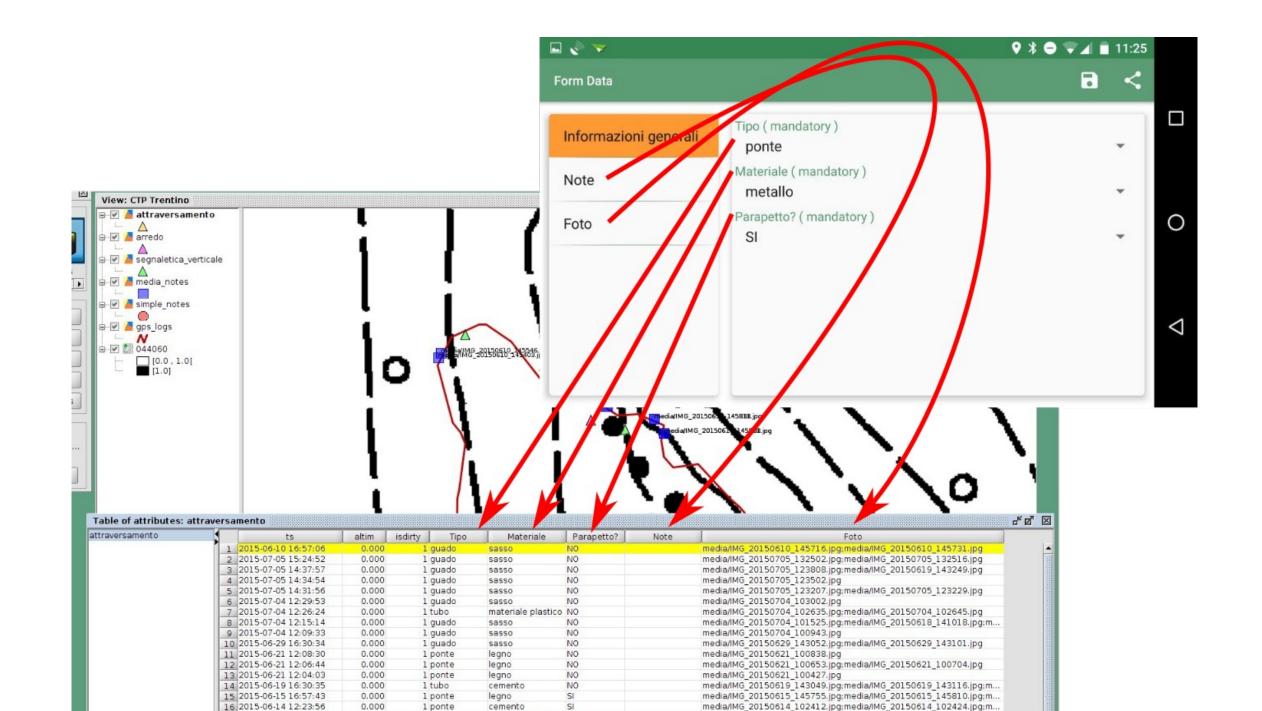

The images can be selected and browsed directly in the GIS

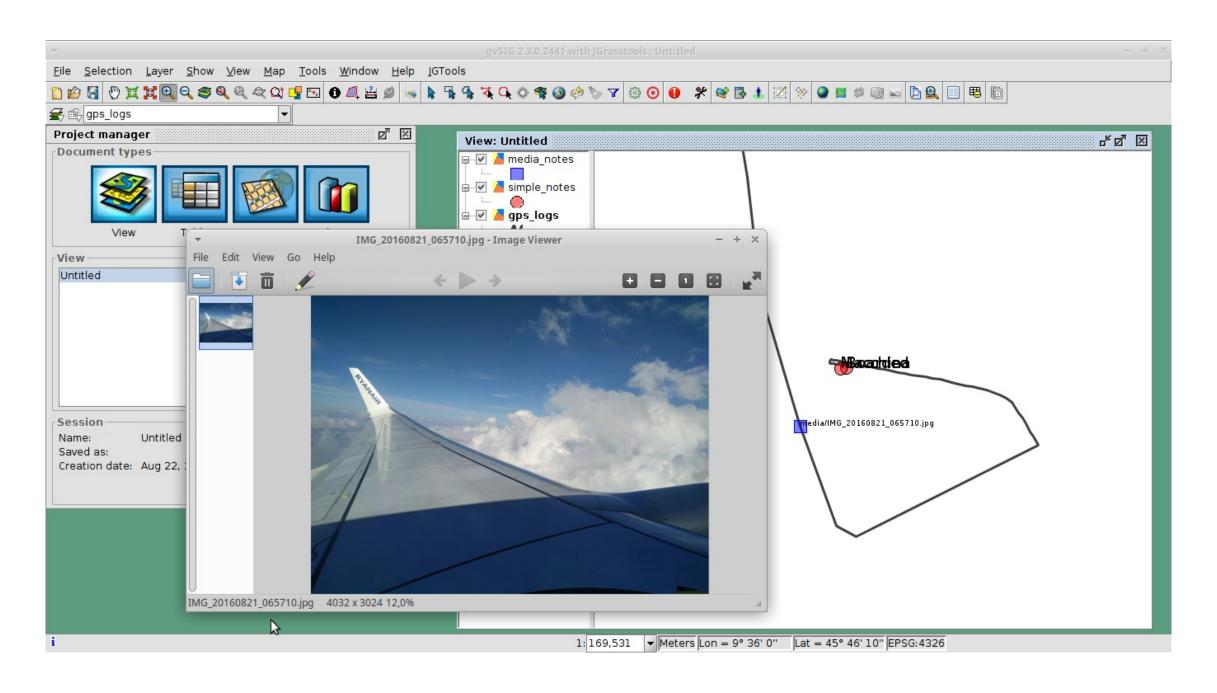

## PROJECT BROWSER

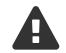

Unfortunately this tool didn't make it into this release due to some incompatibilities with the current gvSIG Nasa Worldwind plugin version. We are working on it, time permitting. The following describes how it looks like in the HortonMachine standalone version.

## PROJECT BROWSER

The project browser allows to load a folder containing geopaparazzi databases:

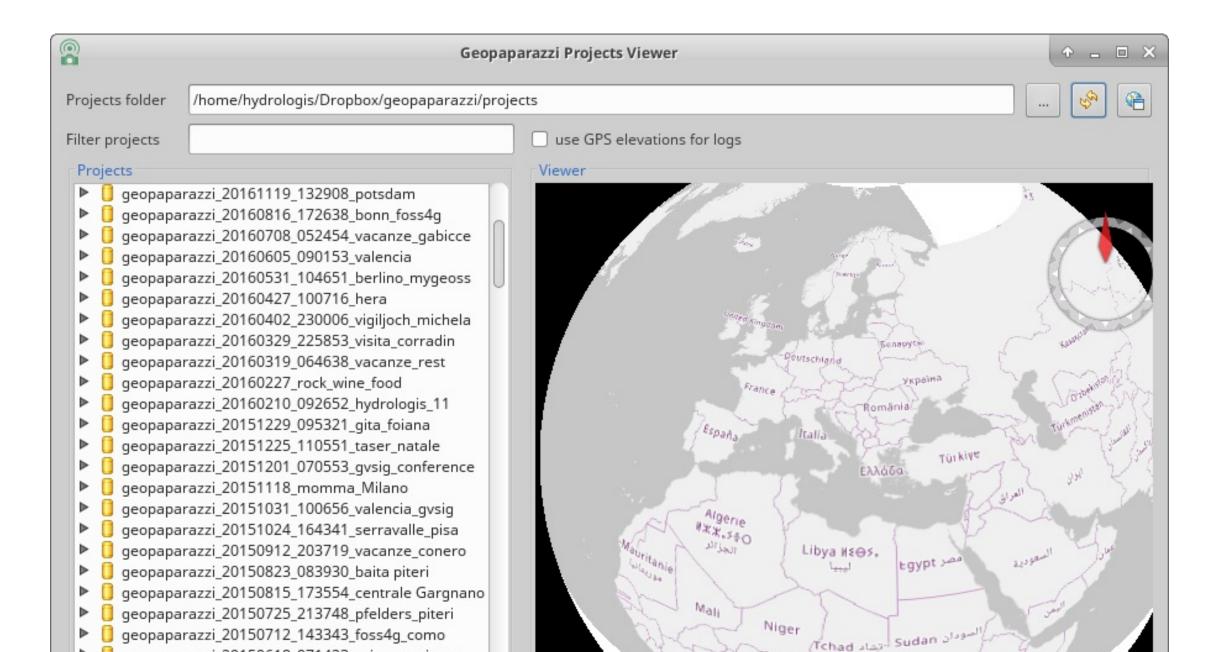

## PROJECT BROWSER

Each project can be expanded to show its content in terms of notes, logs and images.

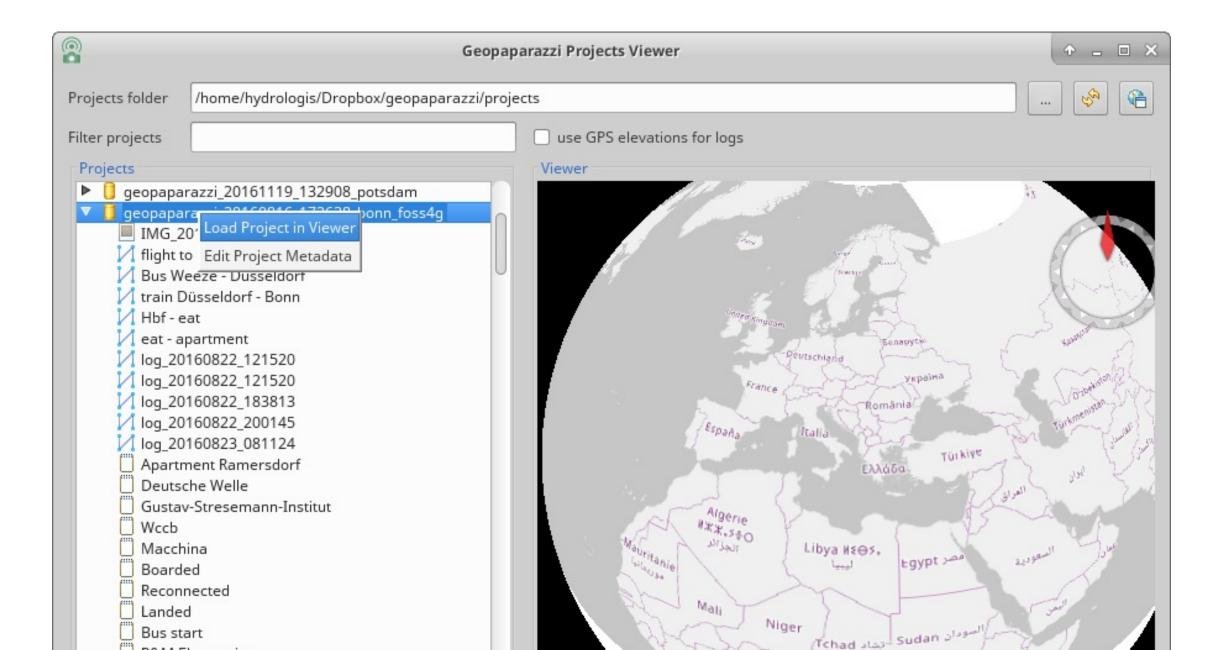

It is also possible to rigth-click and load the project in the 3D map view, while logs are displayed in a chart view and images are either openend or can be saved to disk.

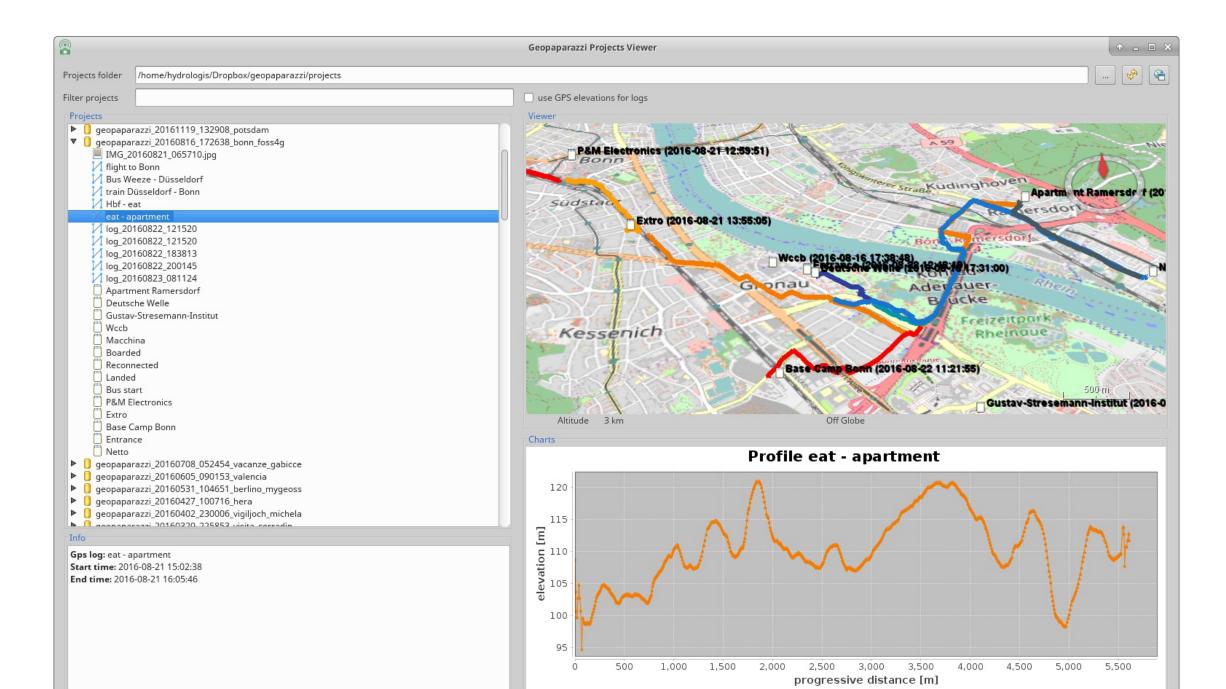

## **GEOPAPARAZZI SERVER**

The most right button Settings → Cloud projects enables the server mode. sync settings → Server to Once pushed it askes for a port to use and then starts a server application that is listening to connections from geopaparazzi.

connect to

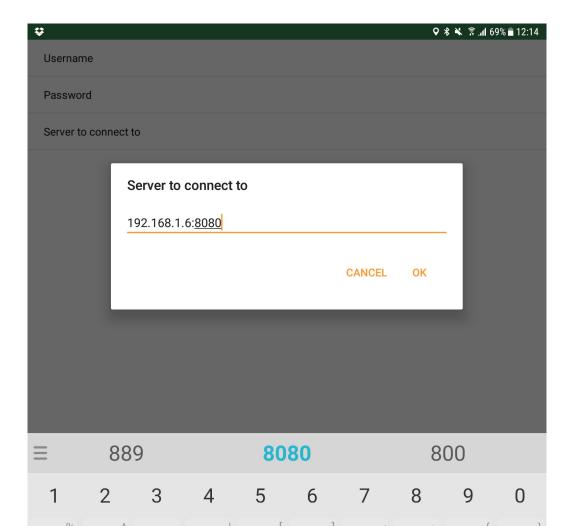

## **GEOPAPARAZZI SERVER**

Once done, enter the IMPORT view and select CLOUD PROJECT. By doing so geopaparazzi will connect to the server and download the available projects list.

By pushing the download icon the project will be downloaded to the device, ready to be opened.

### The Projects list

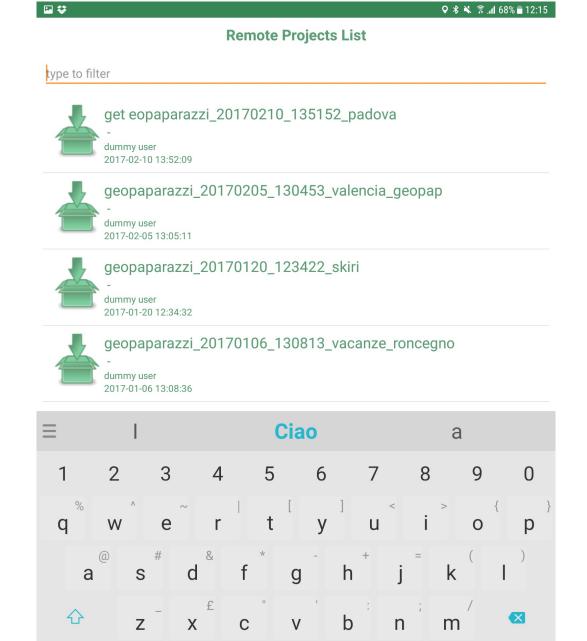

## **GEOPAPARAZZI SERVER**

It is also possible to upload the current project to the server. Enter the **EXPORT** view and again select CLOUD PROJECT.

This simple server allows to synchronize geopaparazzi projects (not the spatialite databases)

#### The export view

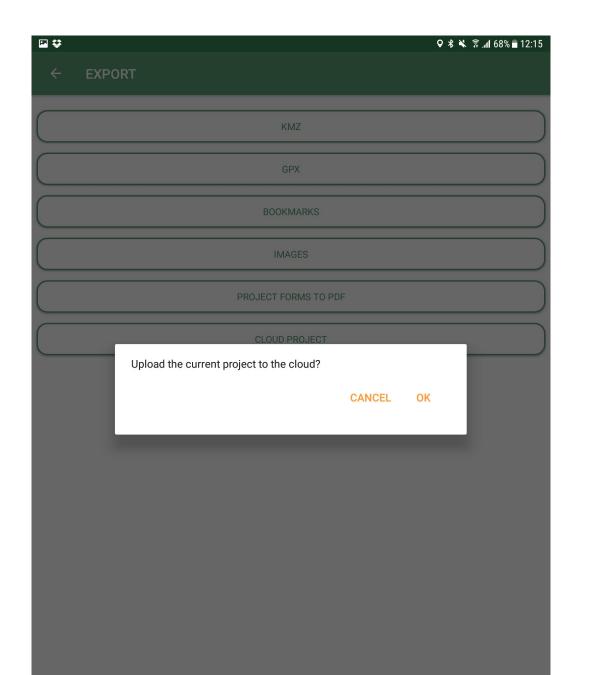

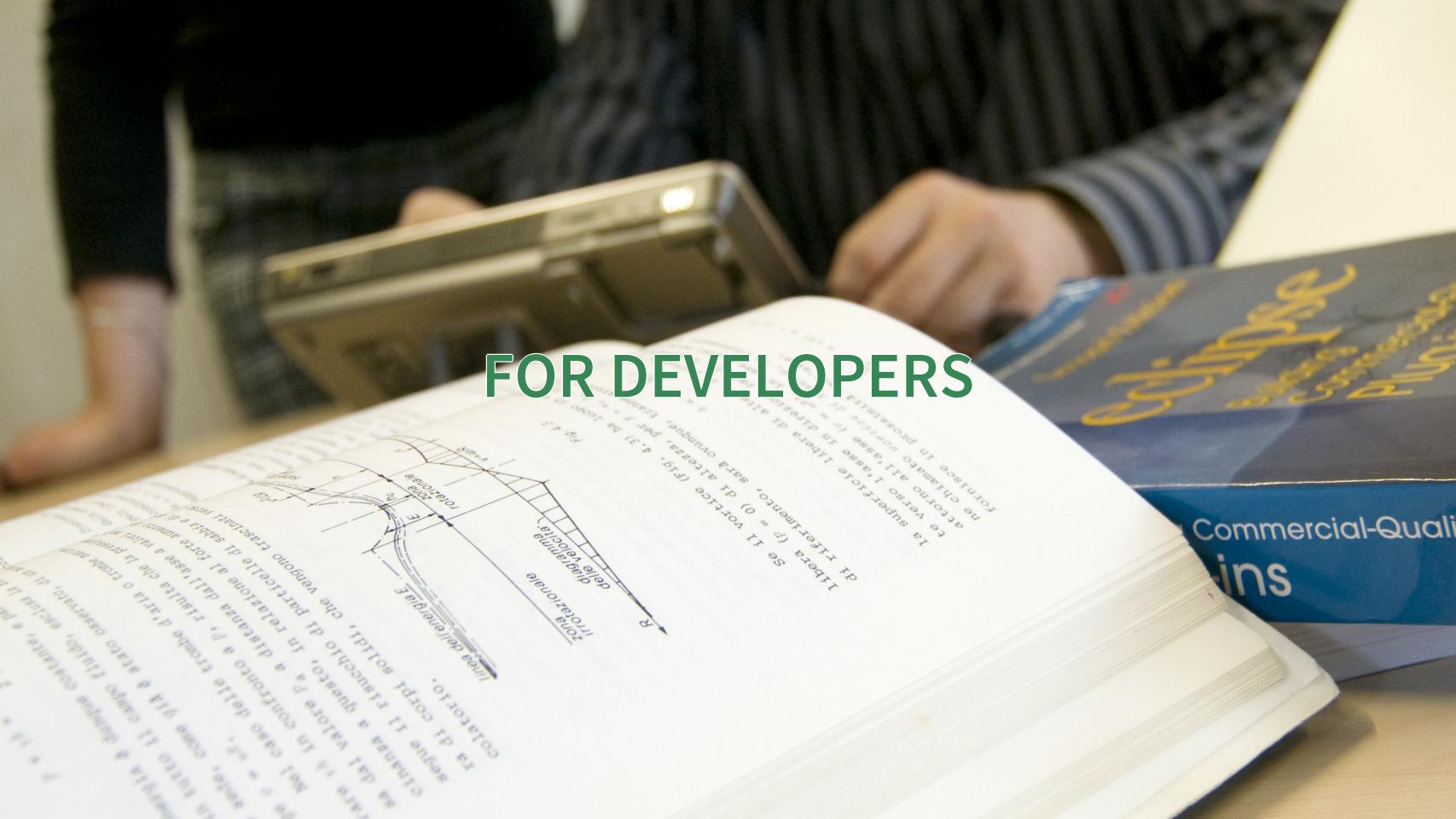

## THE NEW PLUGIN SYSTEM

In the last year HydroloGIS and Scolab have worked together to make the geopaparazzi application pluggable.

We are in an early stage but some things can be done already:

- the application can be branded easily
- through plugins we can add entries to the import/export menus

nat base on Mobile oide - Natural Gas ux Measurements on ter Management n System rashMapper rackoid our app here ndbook for developers luction ietting the code uilding and developing arazzi iption of the zzi Architecture 1odules dependencies eopaparazzilibrary eopaparazzi\_core eopaparazzi.app eopaparazzimapsforge razzispatialitelibrary razzi\_acrylicpaint /ms\_nww lugins roject Database atabase tables nalized tags.json of the lete tag. json for the

wledgement

gradlew
 gradlew.bat
 local.properties
 README.md
 settings.gradle

#### Contents of Geopaparazzi git root folder

While the folders extra, build and gradle are accessory folders, the other folders are all part of the application.

#### 16.2.1. Modules dependencies diagram

The diagram shows the dependencies of the various modules:

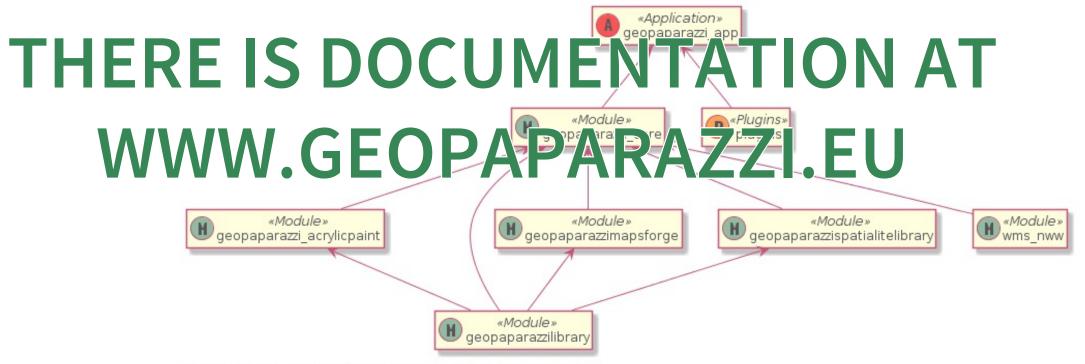

Figure 69. Diagram of the main modules dependencies.

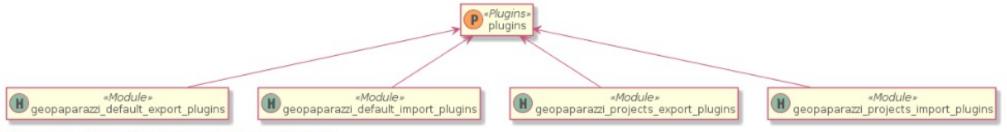

Figure 70. The official Geopaparazzi plugins

16.2.2. geopaparazzilibrary

### AN EXAMPLE

### The following lines of code...

```
public class MainGvsigMobileActivity
         extends GeopaparazziCoreActivity {
<resources>
  <string name="my_gvsig_appname">GvSIG Mobile</string>
</resources>
<color name="main_background">#FFFFFF</color>
<color name="main_decorations">#cf7d3c</color>
<color name="main_decorations_dark">#cf7d3c</color>
<color name="main_text_color">#00699e</color>
<color name="main_text_color_neutral">#00699e</color>
<color name="main_selection">#008fd8</color>
<color name="main selection border">#008fd8</color>
```

## AN EXAMPLE

...allow for this branding

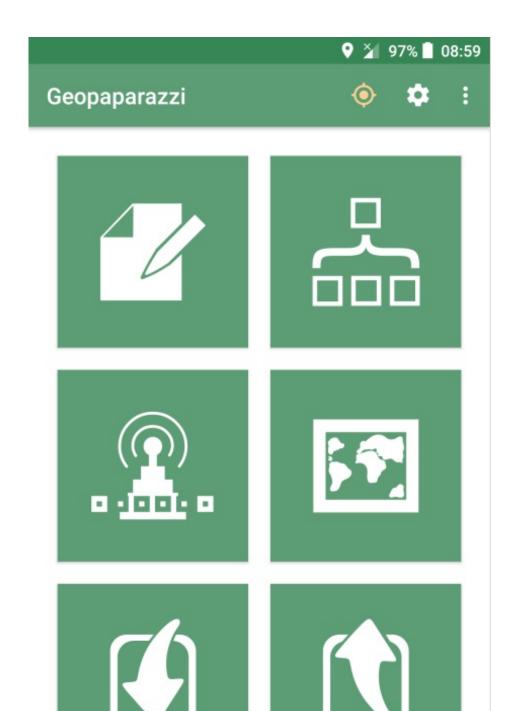

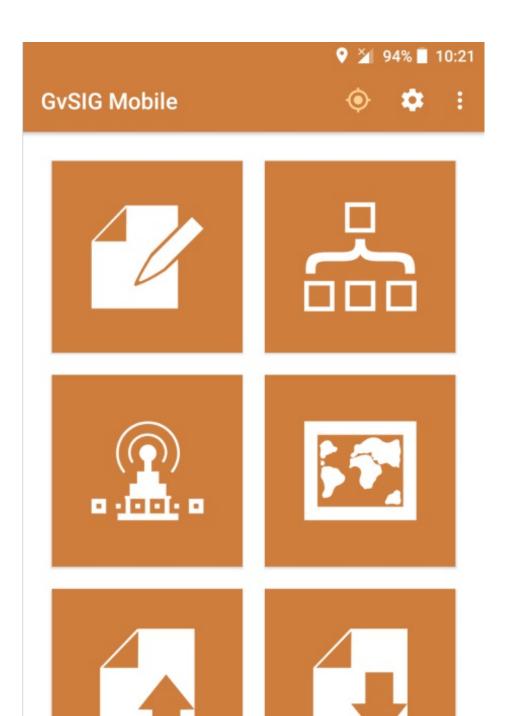

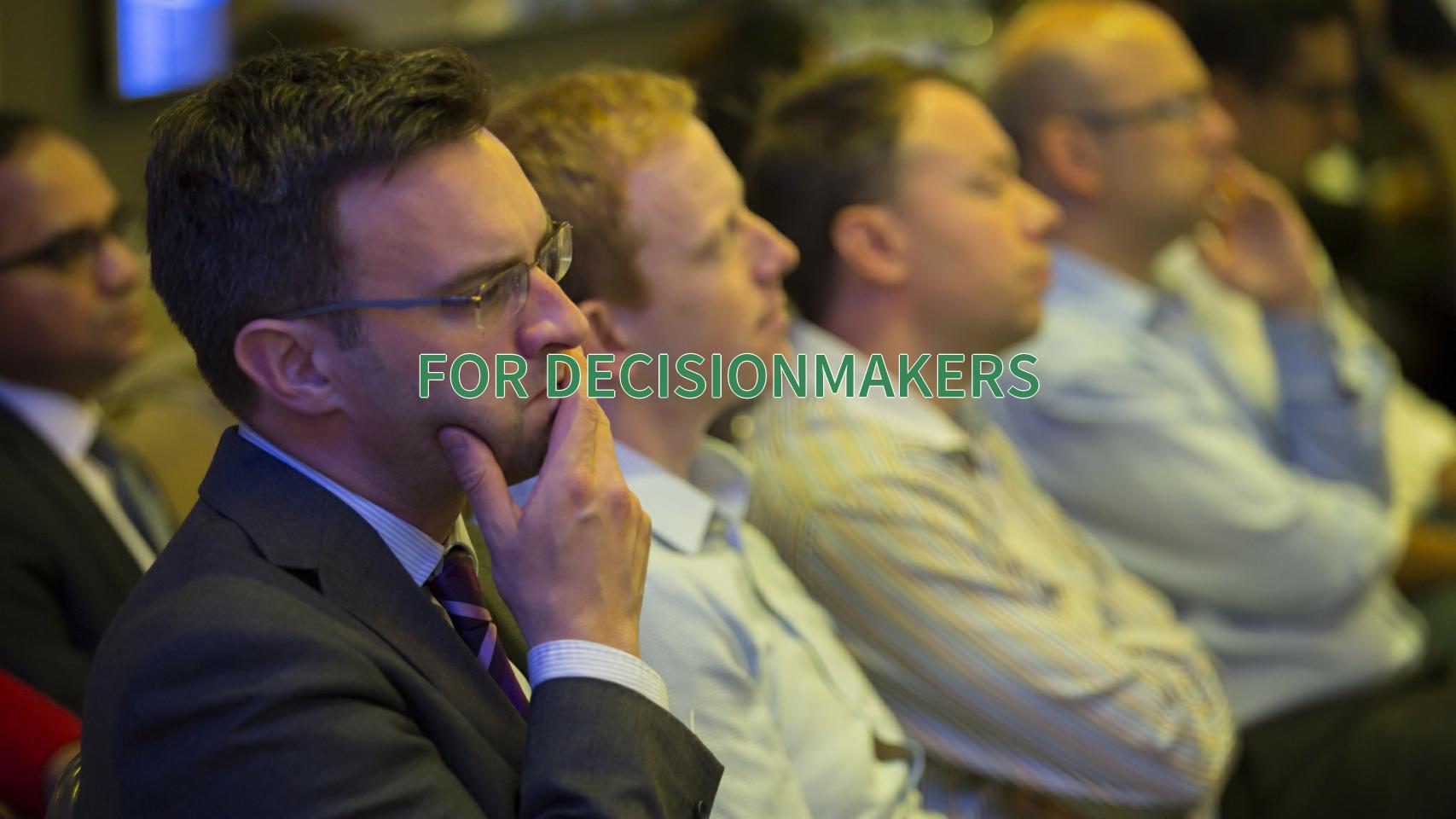

# WHAT IS THE DIFFERENCE BETWEEN GEOPAPARAZZI AND GVSIG MOBILE?

#### Geopaparazzi

- has been around for about 10 years now
- is experiencing a good response from the open source community. While the most updated plugins are in gvSIG (maintained by the Geopaparazzi developers, there are plugins also for QGIS and even for GRASS
- has several thousands of active installations
- is and will remaing the generic digital field mapping tool it has always been

# WHAT IS THE DIFFERENCE BETWEEN GEOPAPARAZZI AND GVSIG MOBILE?

gvSIG Mobile

- the first release has been in 2017
- see it as the enterprise edition released by the gvSIG Association
- connects to gvSIG Online for spatialite data synchronization
- shares the same codebase, so both projects contribute!

## USE CASES EXPLAIN THINGS BETTER

## **OSAKA: DISASTER MANAGEMENT**

Disaster management System of Osaka with Geopaparazzi and MapGuide Open Source

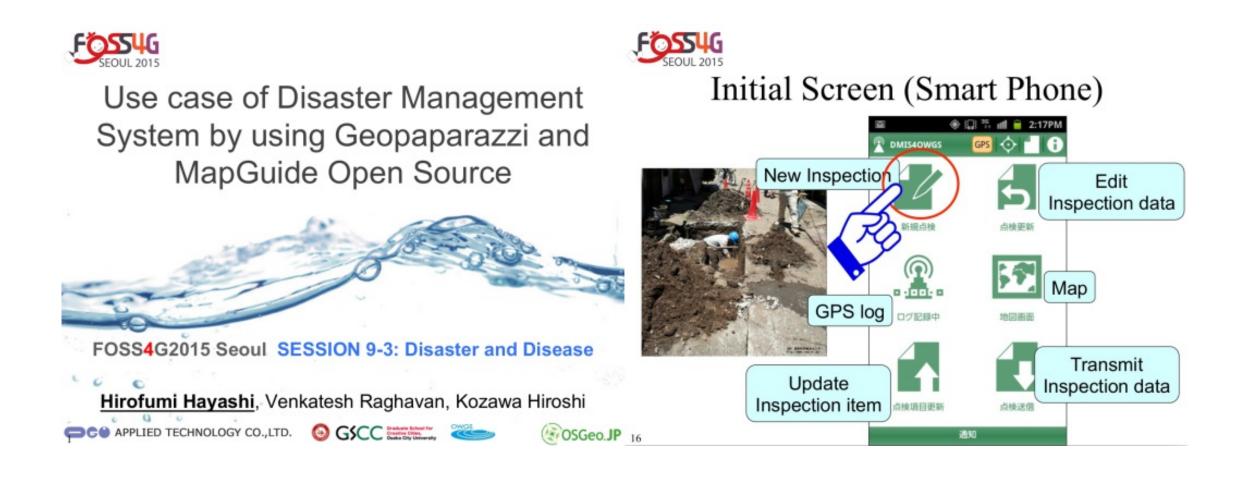

# THE NEW YORK NATURAL HERITAGE PROGRAM

Mapping invasive species in the iMapInvasives program with Geopaparazzi. → polygon editing

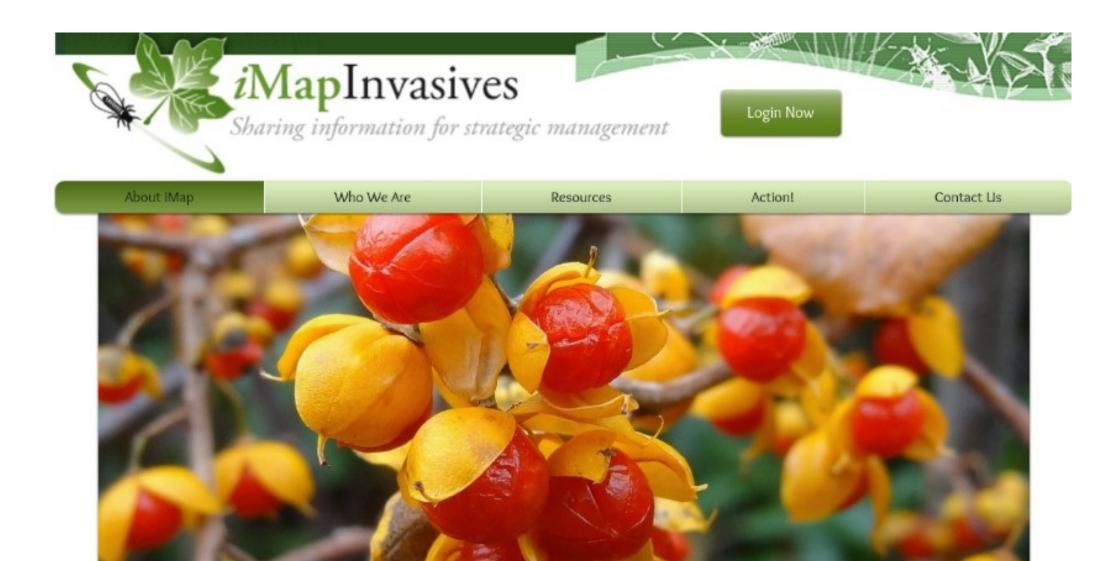

## **IUCN**

gvSIG Online & gvSIG Mobile: SDI for the International Union for Conservation of Nature (IUCN)

The simple workflow:

download layers list → select layers to download → download the dataset → local editing → upload of modified dataset

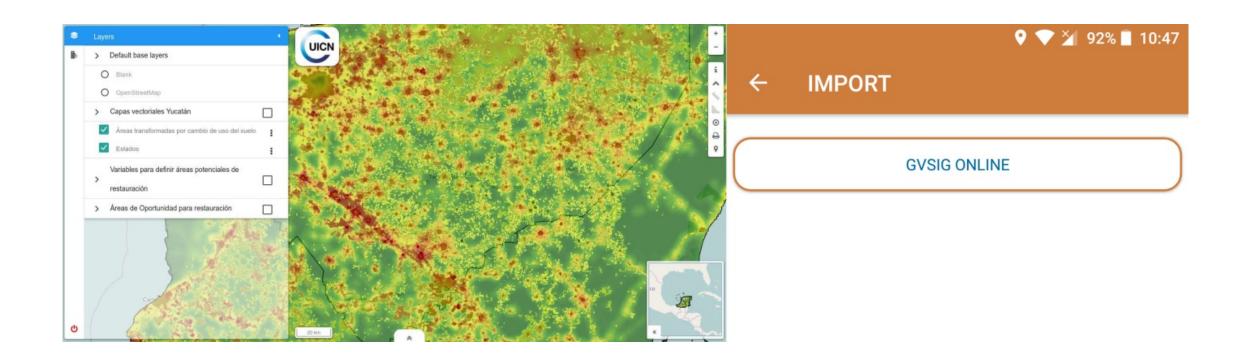

## RILIEVO ELETTRICO CASTELLO

Survey of the electric network of Castello, use of complex forms for all the connected information and images, direct server upload for its visualization. → line editing

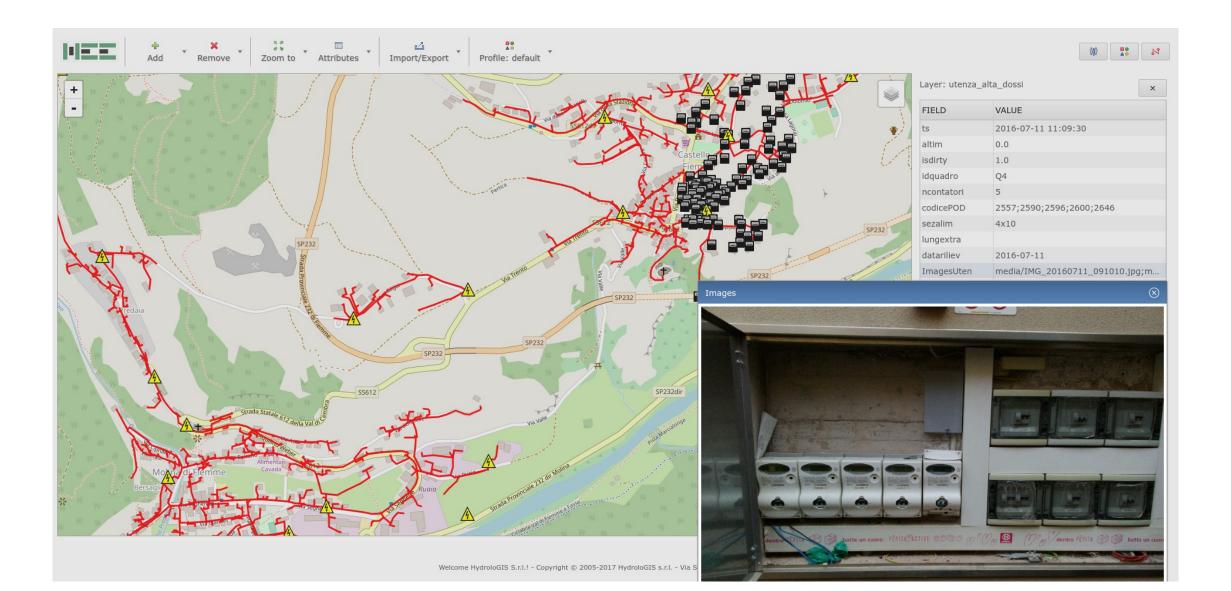

## INEGI: FIELD DATA COLLECTION

The Instituto Nacional de Estadística y Geografía (INEGI) of Mexico is financing some development to support geological and hydraulics surveys. → beyond other things **pdf export** + **thematic styling of spatialite layers** 

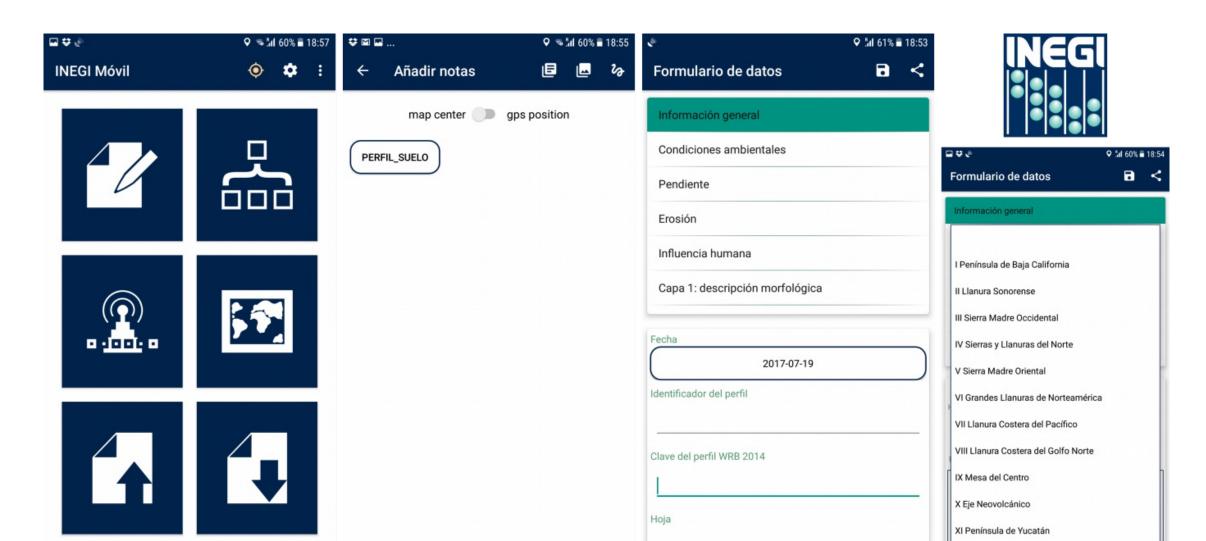

The FAO is investigating apps to use them for the creation of a landuse survey crowdsource application.

With this goal they sponsored some geopaparazzi customization to test it.

During the last week the app has been tested in Zimbabwe for this purpose.

The app gives the possibility to survey form-based data with pictures and insert them in a spatialite database.

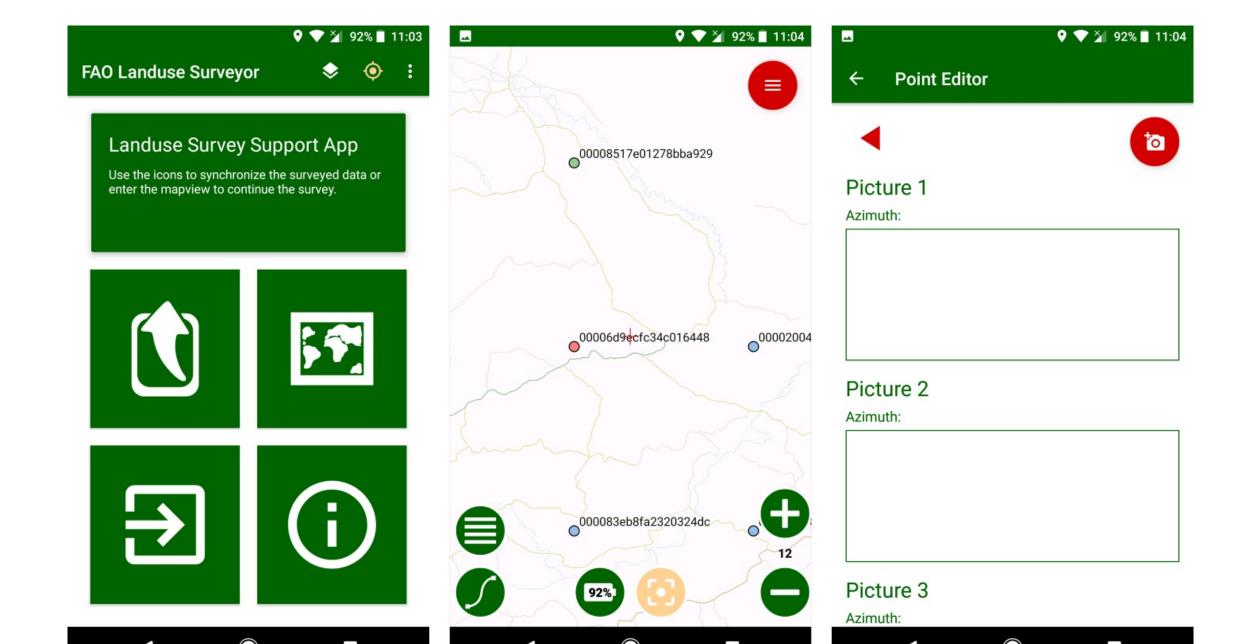

This project is that there is no need for a server.

The app loads the data into google fusion tables and the images in google drive, so you just need a google account.

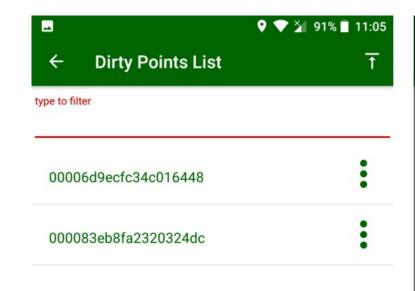

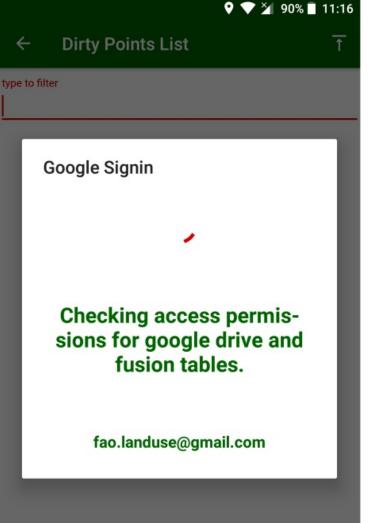

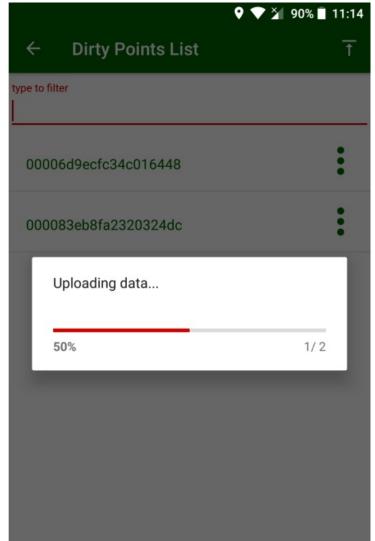

In the fusion table all the data are available and can be seen in a map.

The timestamp of the upload or modification are shown, as well as the id of the device that did the upload.

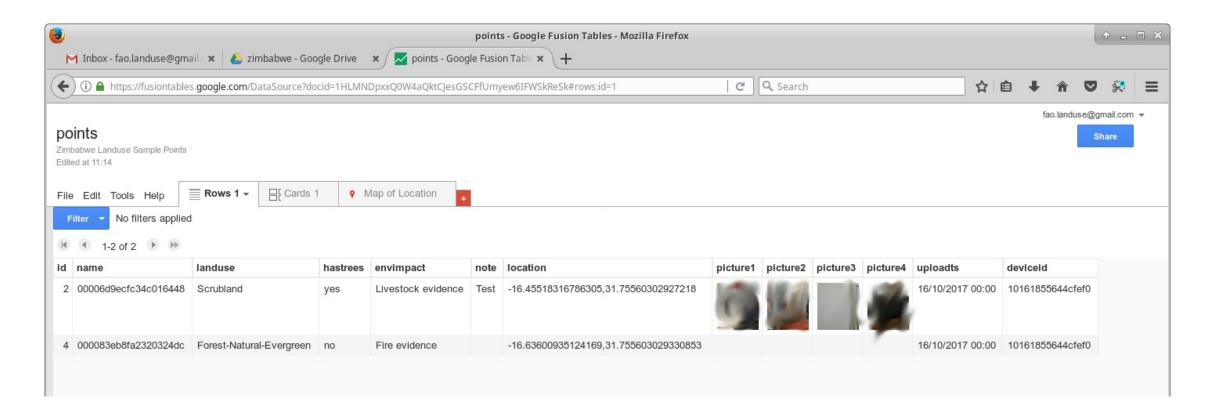

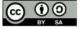

## THANKS FOR YOUR ATTENTION!

Homepage: http://www.geopaparazzi.eu

Need help? Join the Mailinglist.

http://groups.google.com/group/geopaparazzi-users

Have cool userstories to share? Join the facebook group:

Geopaparazzi Users Around The World!

https://www.facebook.com/groups/350587351732480/

Want to translate it in your language?

https://www.transifex.com/projects/p/geopaparazzi/

News about Geopaparazzi:

http://jgrasstechtips.blogspot.it/search/label/geopaparazzi

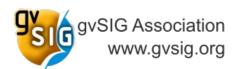

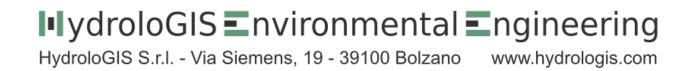

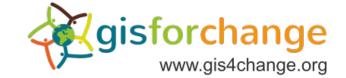